# **brother.**

# Manual Avançado do **Utilizador**

# MFC-8510DN MFC-8520DN

Os modelos podem não estar disponíveis em todos os países.

> Versão 0 POR

## **Manuais do Utilizador e onde encontrá-los**

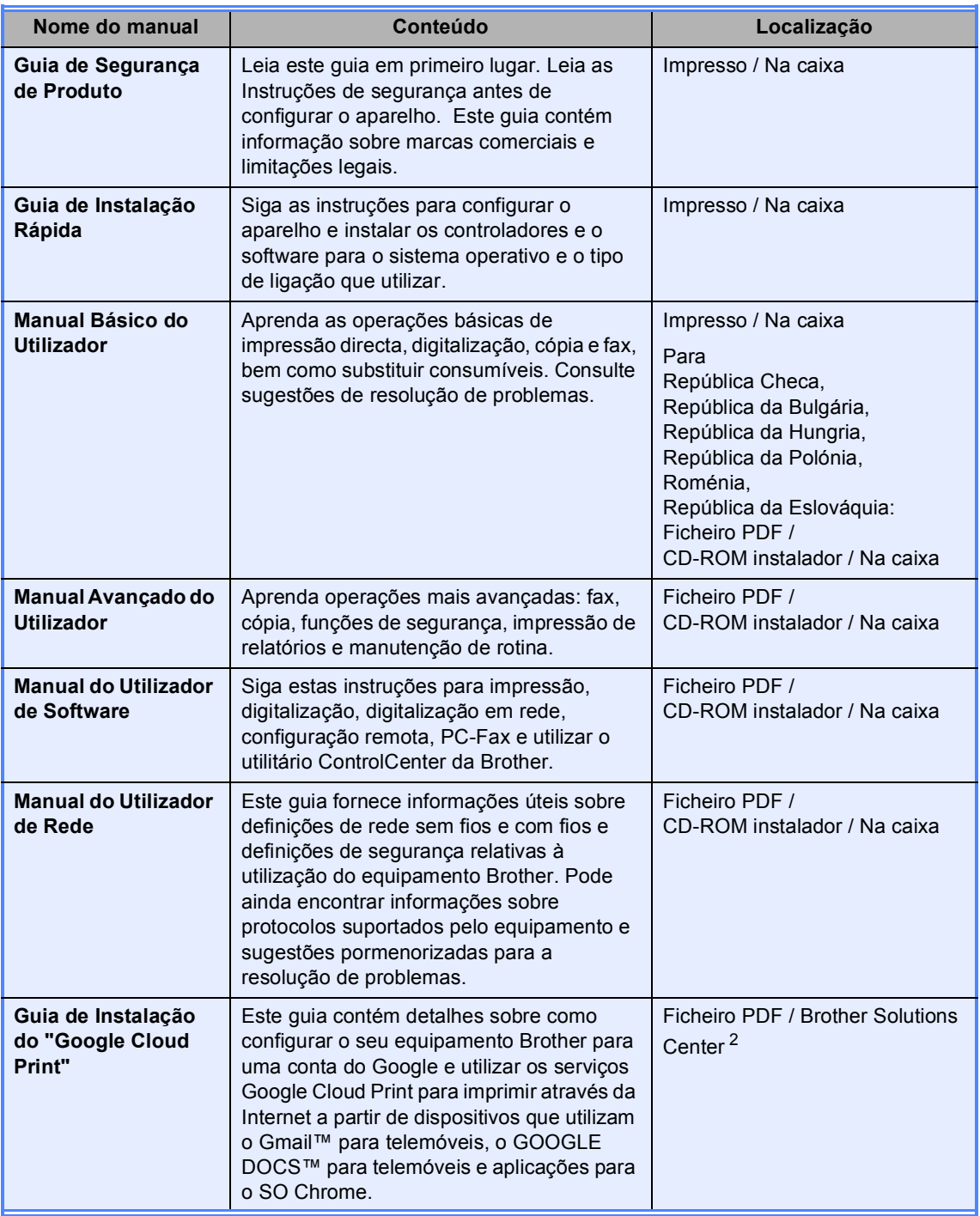

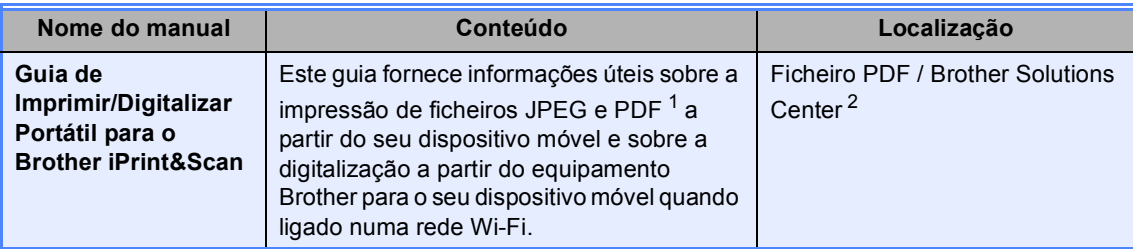

<span id="page-2-1"></span>1 A impressão PDF não é suportada no Windows<sup>®</sup> Phone.

<span id="page-2-0"></span><sup>2</sup> Visite-nos em [http://solutions.brother.com/.](http://solutions.brother.com/)

# Índice

#### Configuração geral  $\mathbf 1$

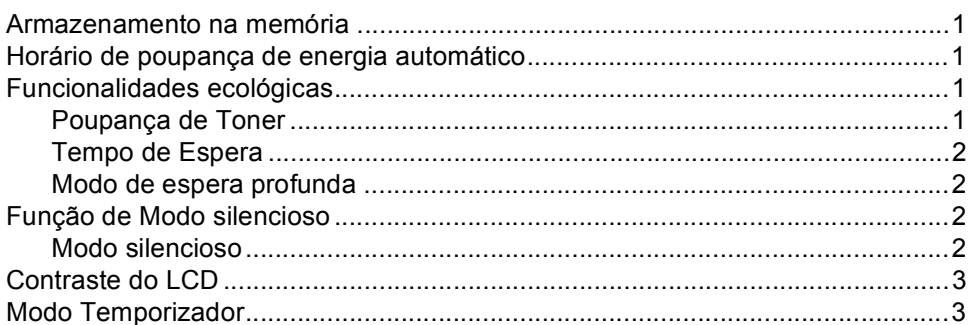

#### $\overline{\mathbf{2}}$ Funções de segurança

 $\overline{\mathbf{4}}$ 

 $\mathbf 1$ 

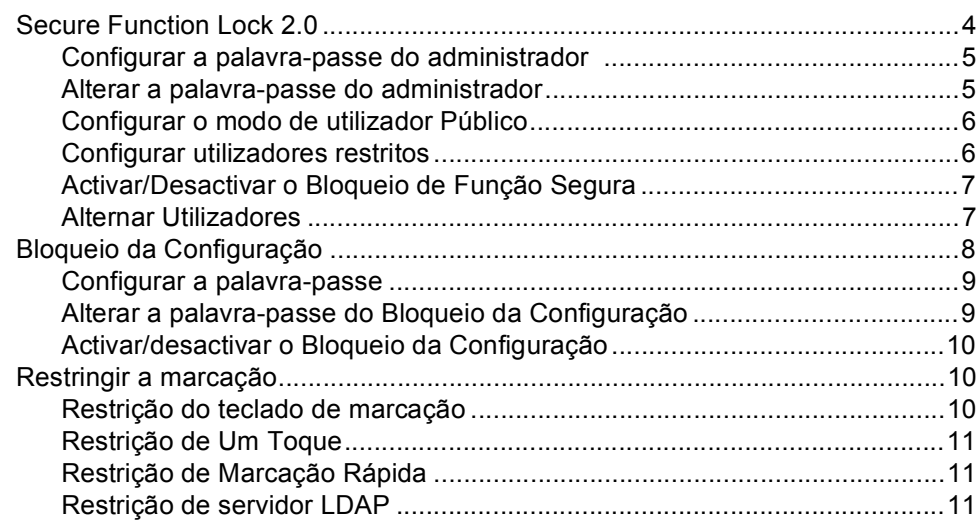

#### $\mathbf{3}$ Enviar um fax

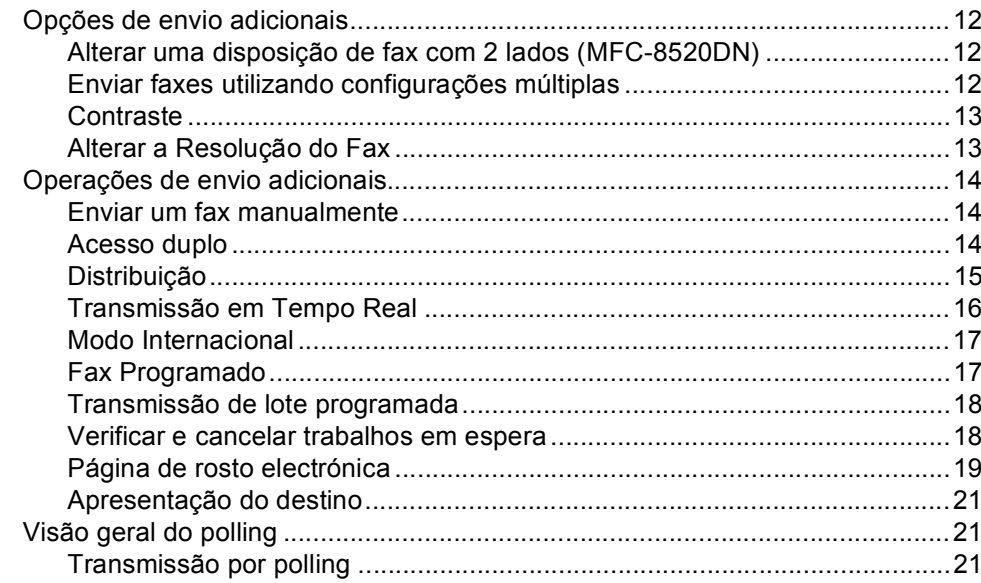

#### Receber um fax  $\overline{\mathbf{4}}$

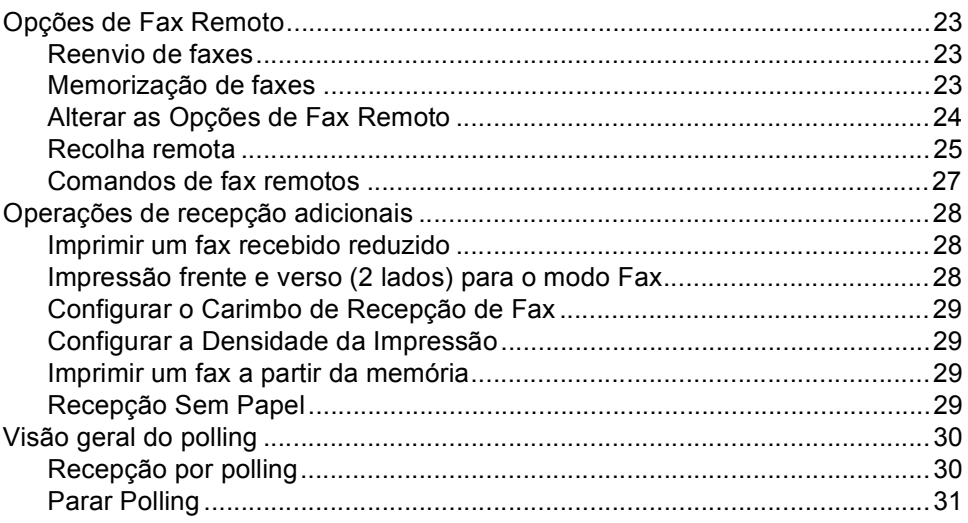

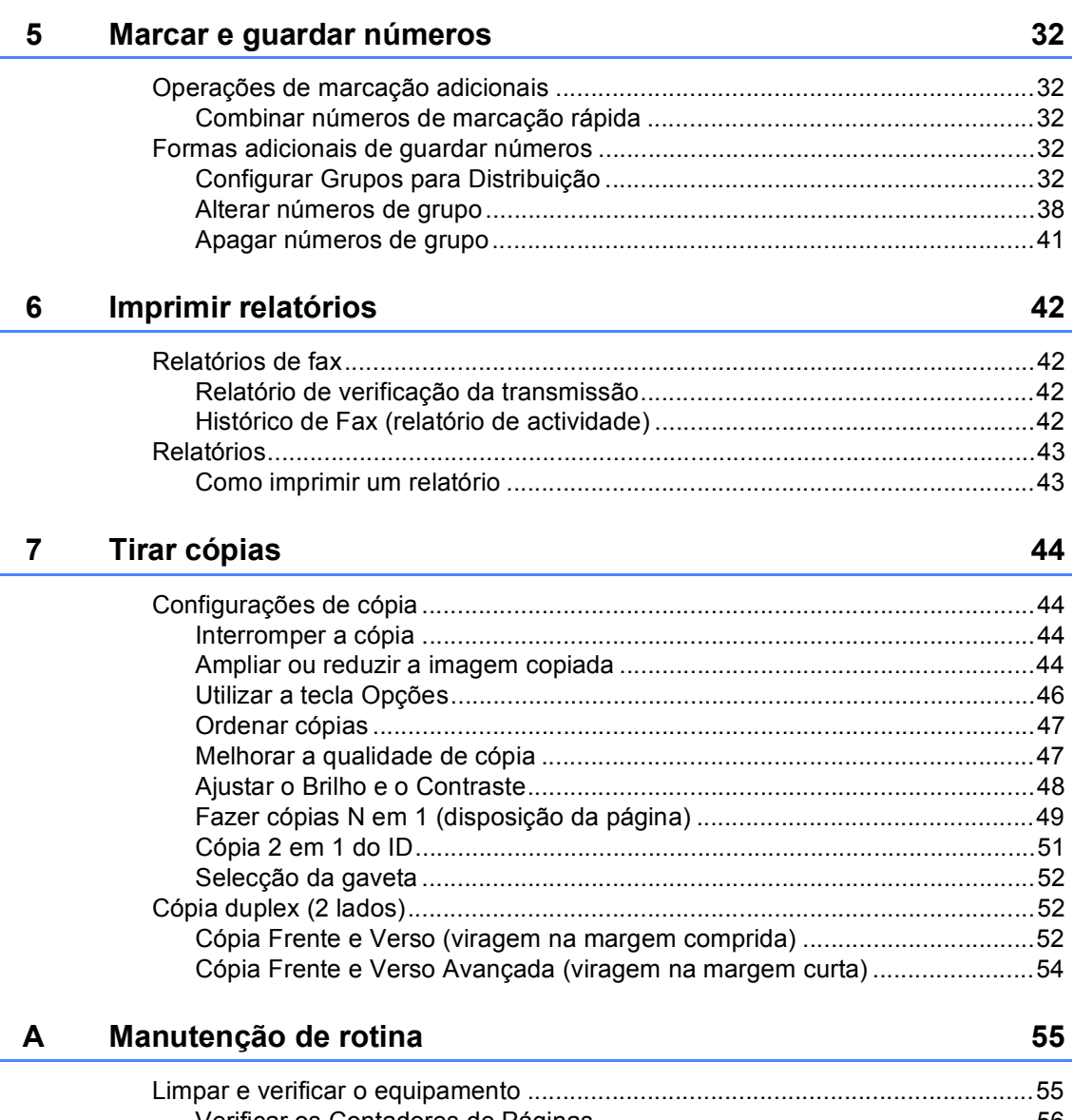

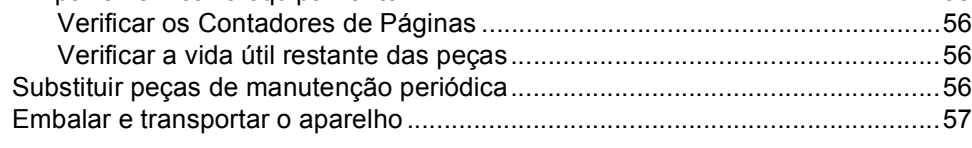

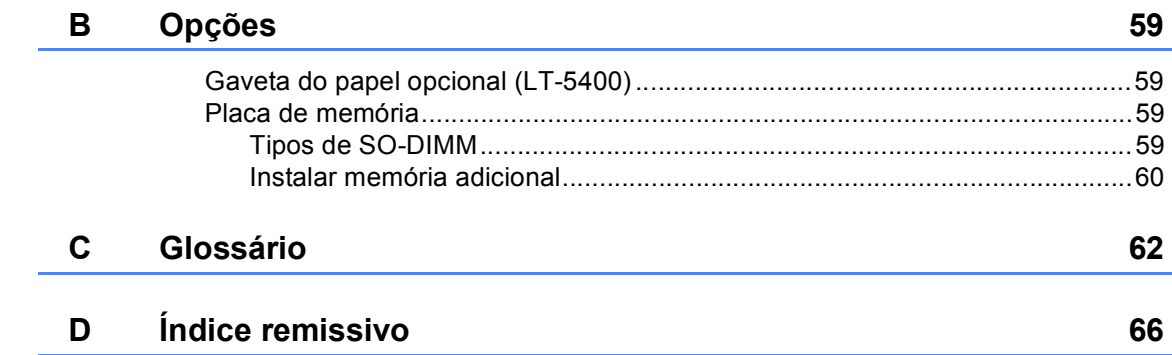

**1**

## <span id="page-8-0"></span>**Configuração geral <sup>1</sup>**

## <span id="page-8-1"></span>**Armazenamento na 1 memória <sup>1</sup>**

As configurações dos menus são memorizadas de forma permanente e, no caso de ocorrer uma falha de energia, *não* são perdidas. As configurações temporárias (por exemplo, Contraste, Modo Internacional) *são* perdidas. Além disso, durante uma falha de energia, o equipamento retém a data e a hora, bem como os trabalhos de temporização de fax programados (por exemplo, Fax Programado), até um período de 60 horas. Os restantes trabalhos de fax que estejam na memória do equipamento não se perdem.

## <span id="page-8-2"></span>**Horário de poupança de energia automático <sup>1</sup>**

Pode configurar o equipamento para mudar automaticamente para o Horário de Poupança de Energia. O aparelho irá adiantar-se automaticamente uma hora na Primavera e atrasar-se uma hora no Outono.

a Prima **Menu**, **0**, **2**, **2**.

Prima A ou V para seleccionar Lig ou Desl. Prima **OK**.

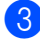

c Prima **Parar**.

## <span id="page-8-3"></span>**Funcionalidades ecológicas <sup>1</sup>**

## <span id="page-8-4"></span>**Poupança de Toner <sup>1</sup>**

Pode poupar toner usando esta função. Quando configura a Poupança de Toner para Lig, as impressões são mais claras. A predefinição é Desl.

- - a Prima **Menu**, **1**, **4**, **1**.
	- Prima  $\triangle$  ou  $\nabla$  para seleccionar Lig ou Desl. Prima **OK**.
- Prima **Parar**.

**Nota**

Não recomendamos a Poupança de Toner para a impressão de Fotos ou de imagens em Escala de cinzentos.

## <span id="page-9-0"></span>**Tempo de Espera <sup>1</sup>**

A configuração Modo de espera consegue reduzir o consumo de energia. Quando o equipamento está em Modo de espera (modo de Poupança de Energia), é como se estivesse desligado. O equipamento é activado e começa a imprimir quando recebe um trabalho de impressão.

Pode seleccionar o tempo durante o qual o equipamento deve estar inactivo antes de entrar no Modo espera. O temporizador reinicia-se quando o equipamento recebe um fax ou um trabalho de impressão. A predefinição é 3 minutos.

Enquanto o equipamento estiver no Modo de espera, o LCD mostra Em espera.

- a Prima **Menu**, **1**, **4**, **2**.
- b Introduza o período de tempo (0-90 minutos) que o equipamento deve estar inactivo antes de entrar no Modo de espera. Prima **OK**.
- c Prima **Parar**.

## <span id="page-9-1"></span>**Modo de espera profunda <sup>1</sup>**

Se o aparelho estiver em Modo espera e não receber trabalhos durante um certo tempo, o aparelho entra automaticamente no Modo de espera profundo e o LCD indica Sono profundo. O Modo de espera profunda utiliza ainda menos energia do que o Modo espera. O equipamento desperta quando recebe um fax ou um trabalho de impressão.

## <span id="page-9-2"></span>**Função de Modo silencioso <sup>1</sup>**

## <span id="page-9-3"></span>**Modo silencioso <sup>1</sup>**

A configuração Modo silencioso permite reduzir o ruído durante a impressão. Quando o Modo silencioso está Ligado, a velocidade de impressão é inferior. A predefinição é Desligado.

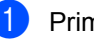

a Prima **Menu**, **1**, **5**.

- Prima  $\triangle$  ou  $\nabla$  para seleccionar Ligado ou Desligado. Prima **OK**.
- Prima **Parar**.

## <span id="page-10-0"></span>**Contraste do LCD <sup>1</sup>**

Pode alterar o contraste para fazer com que o LCD fique mais claro ou mais escuro.

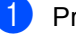

a Prima **Menu**, **1**, **7**.

 $Prima \triangleright$  para tornar o LCD mais escuro. Prima ◀ para tornar o LCD mais claro. Prima **OK**.

c Prima **Parar**.

## <span id="page-10-1"></span>**Modo Temporizador <sup>1</sup>**

O aparelho possui três teclas de modo no painel de controlo: **FAX**, **DIGITALIZAR** e **COPIAR**.

Pode definir o tempo que o equipamento demora a voltar para o Modo fax após a última operação de cópia ou digitalização. Se seleccionar Des1, o aparelho permanece no modo que utilizou da última vez.

Esta configuração também define o tempo que o equipamento demora a mudar do utilizador registado para o modo Público quando utiliza o Bloqueio de Função Segura. (Consulte *[Alternar Utilizadores](#page-14-1)* >> página 7.)

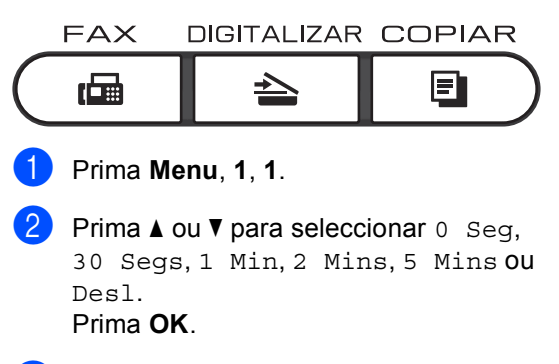

Prima Parar.

**2**

## <span id="page-11-0"></span>**Funções de segurança <sup>2</sup>**

## <span id="page-11-1"></span>**Secure Function Lock 2.0**

O Bloqueio de Função Segura permite restringir o acesso Público às seguintes funções do aparelho:

- Transm. Fax
- Recep. Fax
- Copiar
- Digitaliza<sup>[1](#page-11-2)</sup>
- USB Directo
- Imprimir  $^2$  $^2$
- $\blacksquare$  Page Limit (Limite de páginas)<sup>[3](#page-11-4)</sup>
- <span id="page-11-2"></span><sup>1</sup> Digitalizar inclui trabalhos de digitalização enviados através do Brother iPrint&Scan.
- <span id="page-11-3"></span><sup>2</sup> Imprimir inclui trabalhos de impressão através do Google Cloud Print e do Brother iPrint&Scan.
- <span id="page-11-4"></span> $3$  O Limite de páginas é configurado utilizando a Gestão baseada na web.

Esta função também impede os utilizadores de alterarem as configurações predefinidas do equipamento, limitando o acesso às configurações do menu Definido pelo utilizador.

Antes de utilizar as funções de segurança, é necessário introduzir primeiro uma palavrapasse de administrador.

O acesso a operações restritas pode ser activado criando um utilizador restrito. Os utilizadores autorizados têm de introduzir uma palavra-passe para utilizarem o equipamento.

Anote a sua palavra-passe num local seguro. Se a esquecer, terá de alterar a palavrapasse guardada no aparelho. Para saber como repor a palavra-passe, contacte a Assistência Técnica ao Cliente Brother.

### **Nota**

- O Bloqueio de Função Segura pode ser configurado manualmente no painel de controlo ou através da Gestão baseada na web ou do BRAdmin Professional 3 (apenas Windows®). Recomendamos que utilize a Gestão baseada na web ou o BRAdmin Professional 3 (apenas Windows®) para configurar esta função.  $(\triangleright\triangleright$  Manual do Utilizador de Rede)
- Só os administradores podem definir as limitações e efectuar alterações para cada utilizador.
- Quando o Secure Function Lock se encontra activado, só pode utilizar 1.Contraste, 6.Tx polling e 7.Página rosto em 2.Conf.envio no menu Fax.

Se a transmissão de faxes se encontrar desactivada, não é possível utilizar nenhuma das funções do menu Fax.

• A Recepção por Polling está activada apenas quando tanto a transmissão como a recepção de faxes estão activadas.

### <span id="page-12-0"></span>**Configurar a palavra-passe do administrador 2**

A palavra-passe configurada neste procedimento é para o administrador. Esta palavra-passe é utilizada para configurar utilizadores e para activar ou desactivar o Bloqueio de Função Segura. (Consulte *[Configurar utilizadores restritos](#page-13-2)* >> página 6 e *[Activar/Desactivar o Bloqueio de Função](#page-14-2)*  Segura >> [página 7.](#page-14-2))

#### a Prima **Menu**, **1**, **8**, **1**.

- Introduza um número de quatro dígitos para a palavra-passe utilizando números de 0 a 9. Prima **OK**.
- **3** Reintroduza a palavra-passe quando o LCD indicar Verif: Prima **OK**.
- Prima **Parar**.

### <span id="page-12-1"></span>**Alterar a palavra-passe do administrador <sup>2</sup>**

- a Prima **Menu**, **1**, **8**, **1**.
- Prima ▲ ou ▼ para seleccionar Config. Password. Prima **OK**.
- **3** Introduza a palavra-passe de quatro dígitos registada. Prima **OK**.
- 4 Introduza um número de quatro dígitos como nova palavra-passe. Prima **OK**.
- $\bullet$  Se o LCD indicar  $\text{Verify:}$ , reintroduza a nova palavra-passe. Prima **OK**.

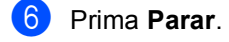

### <span id="page-13-0"></span>**Configurar o modo de utilizador Público <sup>2</sup>**

O modo de utilizador público restringe as funções que estão disponíveis para os utilizadores Públicos. Os utilizadores públicos não necessitam de introduzir uma palavra-passe para acederem às funções disponibilizadas através desta configuração. Pode configurar um utilizador Público.

#### a Prima **Menu**, **1**, **8**, **1**.

- Prima  $\triangle$  ou  $\nabla$  para seleccionar ID configuração. Prima **OK**.
- $\overline{3}$  Introduza a palavra-passe do administrador. Prima **OK**.
- **4** Prima  $\triangle$  ou  $\nabla$  para seleccionar Público. Prima **OK**.
- **5** Prima  $\triangle$  ou  $\nabla$  para seleccionar Activado ou Desactivado para Transm. Fax. Prima **OK**. Depois de configurar Transm. Fax,

repita este passo para Recep. Fax, Copiar, Digitaliza, USB Directo e Imprimir. Quando o LCD indicar Sair, prima **OK**.

f Prima **Parar**.

## <span id="page-13-2"></span><span id="page-13-1"></span>**Configurar utilizadores restritos <sup>2</sup>**

Pode configurar utilizadores com uma palavra-passe e limitar as funções que lhes estão disponíveis. Pode configurar restrições mais avançadas, como contagem de páginas ou nome de início de sessão no PC, através da Gestão com base na Web. (>> Manual do Utilizador de Rede) Pode configurar até 25 utilizadores restritos.

a Prima **Menu**, **1**, **8**, **1**.

- Prima A ou  $\Psi$  para seleccionar ID configuração. Prima **OK**.
- $\overline{3}$  Introduza a palavra-passe do administrador. Prima **OK**.
- <span id="page-13-3"></span>4 Prima  $\triangle$  ou  $\nabla$  para seleccionar UtilizadXX. Prima **OK**.
- **6** Utilize o teclado numérico para introduzir o nome do utilizador. (>> Manual Básico do Utilizador: *Introduzir texto*) Prima **OK**.
- 6 Introduza uma palavra-passe de quatro dígitos para o utilizador. Prima **OK**.
- <span id="page-13-4"></span>**7** Prima  $\triangle$  ou  $\nabla$  para seleccionar Activado ou Desactivado para Transm. Fax. Prima **OK**.

Depois de configurar Transm. Fax, repita este passo para Recep. Fax, Copiar, Digitaliza, USB Directo e Imprimir. Quando o LCD indicar Sair, prima **OK**.

**8** Repita os passos **@** a **@** para intro[d](#page-13-3)uzir cada utilizador e palavra-passe adicionais.

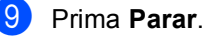

#### **Nota**

Não pode introduzir o mesmo nome para utilizadores diferentes.

## <span id="page-14-2"></span><span id="page-14-0"></span>**Activar/Desactivar o Bloqueio de Função Segura <sup>2</sup>**

Se introduzir a palavra-passe errada, o LCD indica Pal-passe errada. Reintroduza a palavra-passe correcta.

#### **Activar o Bloqueio de Função Segura**

a Prima **Menu**, **1**, **8**, **1**.

- Prima ▲ ou ▼ para seleccionar Fechar Off-On. Prima **OK**.
- **6** Introduza a sua palavra-passe de administrador com quatro dígitos. Prima **OK**.

#### **Desactivar o Bloqueio de Função Segura**

a Prima **Menu**, **1**, **8**, **1**.

- Prima A ou ▼ para seleccionar Fechar On-Off. Prima **OK**.
- $\overline{3}$  Introduza a sua palavra-passe de administrador com quatro dígitos. Prima **OK**.

## <span id="page-14-1"></span>**Alternar Utilizadores <sup>2</sup>**

Esta configuração permite alternar entre utilizadores restritos registados e o modo Público quando o Bloqueio de Função Segura está activado.

#### **Mudar para o modo de utilizador restrito**

- a Mantenha premida a tecla **9-16** e prima **Impres. segura**.
- Prima ▲ ou ▼ para seleccionar a identificação. Prima **OK**.
- c Introduza a sua palavra-passe de quatro dígitos. Prima **OK**.

## **Nota**

- Se a ID actual tiver restrições associadas à função que pretende utilizar, aparece Acesso Negado no LCD e, em seguida, o equipamento solicita que confirme o seu nome. Se tiver acesso à função que pretende utilizar, prima A ou  $\blacktriangledown$  para seleccionar o seu nome e introduza a sua palavra-passe de quatro dígitos.
- Se a sua ID tiver restrições de limite de páginas e já tiver atingido o número máximo de páginas, o LCD indica Limite excedido quando imprimir dados. Contacte o administrador para verificar as configurações do Bloqueio de Função Segura.

#### **Mudar para o modo Público**

Quando um utilizador restrito acaba de utilizar o aparelho, este regressa ao modo Público no intervalo de tempo configurado em Modo Temporizador (**Menu**, **1**, **1**). (Consulte *[Modo Temporizador](#page-10-1)* > > página 3.) Também pode sair do modo de utilizador restrito premindo a tecla do Modo em que se encontra. Em seguida, o LCD pergunta Ir p/a Público?.

Prima 1 para seleccionar 1.Sim.

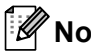

**Nota**

Se a função que pretende utilizar tiver restrições para todos os utilizadores, aparece Não Disponível no LCD; em seguida, o equipamento regressa ao modo Pronto e não pode aceder à função que pretende utilizar. Contacte o administrador para verificar as configurações do Bloqueio de Função Segura.

## <span id="page-15-0"></span>**Bloqueio da Configuração <sup>2</sup>**

O Bloqueio da Configuração permite definir uma palavra-passe para evitar que outras pessoas alterem acidentalmente as configurações do aparelho.

Anote a sua palavra-passe num local seguro. Se a esquecer, terá de alterar a palavrapasse guardada no aparelho. Contacte o administrador ou a Assistência Técnica ao Cliente Brother.

Enquanto o Bloqueio da Configuração estiver Lig, não pode alterar as configurações sem uma palavra-passe. Pode alterar apenas as seguintes configurações de transmissão de fax que se encontram no menu FAX (**Menu**, **2**, **2**).

- Contraste
- Resolução de fax
- Fax Programado
- TX em Tempo Real
- $\blacksquare$  TX por polling
- Modo Internacional

As configurações do equipamento não podem ser alteradas utilizando a **Configuração Remota** enquanto o Bloqueio da Configuração estiver Lig.

## <span id="page-16-0"></span>**Configurar a palavra-passe <sup>2</sup>**

- 
- a Prima **Menu**, **1**, **8**, **2**.
- b Introduza um número de quatro dígitos para a palavra-passe utilizando números de 0 a 9. Prima **OK**.
- **6** Reintroduza a sua palavra-passe quando o LCD indicar Verif:. Prima **OK**.
	- Prima Parar.

### <span id="page-16-1"></span>**Alterar a palavra-passe do Bloqueio da Configuração <sup>2</sup>**

- a Prima **Menu**, **1**, **8**, **2**.
- **2** Prima  $\triangle$  ou  $\nabla$  para seleccionar Config. Password. Prima **OK**.
- **6** Introduza a sua palavra-passe actual de quatro dígitos. Prima **OK**.
- 4 Introduza um número de quatro dígitos como nova palavra-passe. Prima **OK**.
- **6** Reintroduza a sua nova palavra-passe quando o LCD indicar Verif:. Prima **OK**.

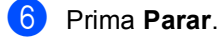

**2**

## <span id="page-17-0"></span>**Activar/desactivar o Bloqueio da Configuração <sup>2</sup>**

Se introduzir uma palavra-passe errada quando efectuar as instruções que se seguem, o LCD indica Pal-passe errada. Reintroduza a palavra-passe correcta.

#### **Activar o Bloqueio da Configuração**

- a Prima **Menu**, **1**, **8**, **2**.
- Prima  $\blacktriangle$  ou  $\nabla$  para seleccionar Lig. Prima **OK**.
- Introduza a sua palavra-passe de quatro dígitos. Prima **OK**.
- Prima **Parar**.

#### **Desactivar o Bloqueio da Configuração**

- a Prima **Menu**, **1**, **8**, **2**.
- b Introduza a sua palavra-passe de quatro dígitos. Prima **OK** duas vezes.
- c Prima **Parar**.

## <span id="page-17-1"></span>**Restringir a marcação <sup>2</sup>**

Esta função destina-se a impedir que utilizadores enviem faxes ou efectuem chamadas para um número errado acidentalmente. Pode configurar o equipamento para restringir a marcação quando utilizar o teclado de marcação, a Marcação de Um Toque, a Marcação Rápida ou a pesquisa LDAP<sup>[1](#page-17-3)</sup>.

Se seleccionar Desligado, o aparelho não restringe o método de marcação.

Se seleccionar Intr # 2 vezes, o aparelho solicita que reintroduza o número e, se reintroduzir o mesmo número correctamente, o aparelho inicia a marcação. Se reintroduzir o número errado, o LCD apresenta uma mensagem de erro.

Se seleccionar Ligado, o aparelho restringe todos os envios de faxes e chamadas efectuadas desse método de marcação.

<span id="page-17-3"></span><sup>1</sup> O LDAP está disponível para transferência a partir do Brother Solutions Center em: <http://solutions.brother.com/>.

## <span id="page-17-2"></span>**Restrição do teclado de marcação <sup>2</sup>**

a Prima **Menu**, **2**, **6**, **1**.

Prima  $\triangle$  ou  $\nabla$  para seleccionar Ligado, Desligado ou Intr # 2 vezes. Prima **OK**.

Prima Parar.

## <span id="page-18-0"></span>**Restrição de Um Toque <sup>2</sup>**

- 
- a Prima **Menu**, **2**, **6**, **2**.
	- Prima  $\triangle$  ou  $\nabla$  para seleccionar Ligado, Desligado ou Intr # 2 vezes. Prima **OK**.
	- c Prima **Parar**.

### <span id="page-18-1"></span>**Restrição de Marcação Rápida <sup>2</sup>**

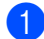

a Prima **Menu**, **2**, **6**, **3**.

- **2** Prima  $\triangle$  ou  $\nabla$  para seleccionar Ligado, Desligado ou Intr # 2 vezes. Prima **OK**.
- **63** Prima **Parar**.

## <span id="page-18-2"></span>**Restrição de servidor LDAP <sup>2</sup>**

(A função LDAP está disponível por download.)

- - a Prima **Menu**, **2**, **6**, **4**.

c Prima **Parar**.

- **2** Prima  $\triangle$  ou  $\nabla$  para seleccionar Ligado, Desligado ou Intr # 2 vezes. Prima **OK**.
- 

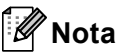

- A função Restringir a marcação não funciona se utilizar um auscultador externo.
- O equipamento não consegue restringir a marcação se utilizar a tecla **Remarcar/Pausa**.
- Se seleccionou Ligado ou Intr # 2 vezes, não pode utilizar a função Distribuição e não pode combinar números de marcação rápida ao efectuar a marcação.

```
3
```
## <span id="page-19-0"></span>**Enviar um fax**

## <span id="page-19-1"></span>**Opções de envio adicionais <sup>3</sup>**

## <span id="page-19-2"></span>**Alterar uma disposição de fax com 2 lados (MFC-8520DN) <sup>3</sup>**

Tem de seleccionar o formato de digitalização frente e verso para poder enviar um fax com 2 lados. O formato que deverá seleccionar depende da disposição do documento de 2 lados.

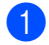

a Prima **Menu**, **1**, **9**, **3**.

Proceda de uma das seguintes formas:

■ Se o documento for virado na margem comprida, prima A ou  $\Psi$  para seleccionar Margem compr..

Prima **OK**.

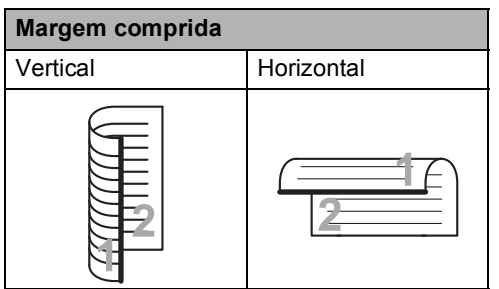

■ Se o documento for virado na margem curta, prima ▲ ou ▼ para seleccionar Margem curta.

Prima **OK**.

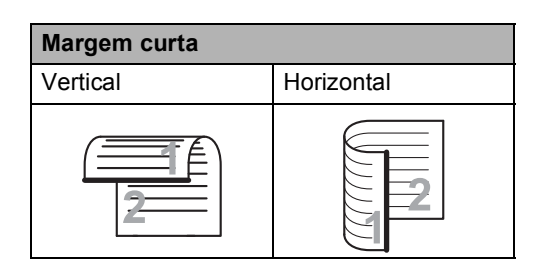

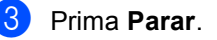

## <span id="page-19-3"></span>**Enviar faxes utilizando configurações múltiplas <sup>3</sup>**

Antes de enviar um fax, pode alterar qualquer combinação destas configurações: contraste, resolução, Modo internacional, temporizador de fax programado, transmissão por polling, transmissão em tempo real ou configurações da página de rosto.

**de** Certifique-se de que está no modo FAX  $\begin{array}{c} \begin{array}{c} \hline \end{array} \end{array}$ 

> Após a aceitação de cada configuração, o LCD pergunta se pretende introduzir mais configurações.

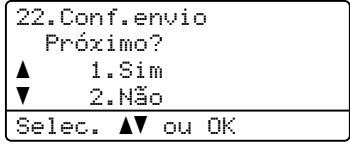

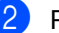

2 Proceda de uma das seguintes formas:

- Para alterar mais configurações, prima **1**. O LCD regressa ao menu Conf.envio para que possa alterar outra configuração.
- Se tiver terminado de alterar as configurações, prima **2** e vá para o próximo passo para enviar o fax.

## <span id="page-20-0"></span>**Contraste <sup>3</sup>**

Para a maioria dos documentos, a configuração predefinida de Auto proporciona os melhores resultados. Auto selecciona automaticamente um contraste adequado ao documento.

Se o documento for muito claro ou muito escuro, a alteração do contraste pode melhorar a qualidade do fax.

Utilize Escuro para que o documento enviado por fax fique mais claro.

Utilize Claro para que o documento enviado por fax fique mais escuro.

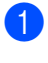

Certifique-se de que está no modo FAX .

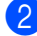

Coloque o documento.

- c Prima **Menu**, **2**, **2**, **1**.
- Prima  $\blacktriangle$  ou  $\nabla$  para seleccionar Auto, Claro ou Escuro. Prima **OK**.

## **Nota**

Mesmo que seleccione Claro ou Escuro, o aparelho envia o fax utilizando a configuração Auto se seleccionar Foto como Resolução do Fax.

## <span id="page-20-1"></span>**Alterar a Resolução do Fax <sup>3</sup>**

A qualidade de um fax pode ser melhorada alterando a Resolução do Fax. A resolução pode ser alterada para o próximo fax ou para todos os faxes.

#### **Para alterar a predefinição de Resolução do Fax <sup>3</sup>**

- - Certifique-se de que está no modo FAX .
- b Prima **Menu**, **2**, **2**, **2**.
- 
- Prima ▲ ou ▼ para seleccionar Standard, Fina, S.Fina ou Foto. Prima **OK**.

## **Nota**

Pode escolher quatro configurações de resolução diferentes.

Standard: Adequada para a maioria dos documentos escritos.

Fina: Adequada para letra pequena, mas a transmissão é um pouco mais lenta do que na resolução Standard.

S.Fina: Adequada para letra pequena e desenhos, mas a transmissão é mais lenta do que na resolução Fina.

Foto: Utilize quando o documento apresentar vários tons de cinzento ou quando se tratar de uma fotografia. Tem o tempo de transmissão mais lento.

## <span id="page-21-0"></span>**Operações de envio adicionais <sup>3</sup>**

## <span id="page-21-1"></span>**Enviar um fax manualmente <sup>3</sup>**

#### **Transmissão manual <sup>3</sup>**

A transmissão manual permite ouvir o tom de marcação, os toques e os tons de recepção de fax enquanto envia um fax.

- Certifique-se de que está no modo FAX  $\sqrt{2}$ .
- 2 Coloque o documento.
- **3** Levante o auscultador de um telefone externo e aguarde até ouvir um tom de marcação.
- 4 Marque o número de fax no telefone externo.
- Quando ouvir o sinal de fax, prima **Iniciar**.
	- Se estiver a utilizar o vidro do digitalizador, prima **1** para enviar um fax.
- Pouse o auscultador do telefone externo.

### <span id="page-21-2"></span>**Acesso duplo <sup>3</sup>**

Pode marcar um número e iniciar a digitalização do fax para a memória, mesmo quando o equipamento estiver a enviar a partir da memória, a receber faxes ou a imprimir dados do PC. O LCD indica o número do novo trabalho.

O número de páginas que pode digitalizar para a memória varia consoante os dados impressos nas páginas.

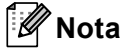

Se aparecer a mensagem Memória Cheia durante a digitalização da primeira página de um fax, prima **Parar** para cancelar a digitalização. Se aparecer a mensagem Memória Cheia durante a digitalização de outra página, pode premir **Iniciar** para enviar as páginas digitalizadas até então ou premir **Parar** para cancelar a operação.

### <span id="page-22-0"></span>**Distribuição <sup>3</sup>**

A Distribuição permite enviar a mesma mensagem de fax para vários números de fax. Pode incluir números de Grupos, Marcação de Um Toque, Marcação Rápida e até 50 números de marcação manual na mesma distribuição.

Pode distribuir faxes para 366 números diferentes. O valor depende de quantos grupos, códigos de acesso ou números de cartões de crédito tiver guardado, e de quantos faxes estão programados ou guardados na memória.

#### **Antes de iniciar a distribuição <sup>3</sup>**

Os números de Marcação de Um Toque e de Marcação Rápida têm de ser guardados na memória do aparelho antes de poderem ser utilizados numa distribuição. (>> Manual Básico do Utilizador: *Guardar números de Marcação de Um Toque* e *Guardar números de Marcação Rápida*)

Os números de grupo também têm de ser guardados na memória do aparelho antes de poderem ser utilizados numa distribuição. Os números de grupo incluem muitos números de Marcação de Um Toque e de Marcação Rápida guardados anteriormente para uma marcação mais fácil. (Consulte *[Configurar](#page-39-4)  [Grupos para Distribuição](#page-39-4)* >> página 32.)

#### **Como distribuir um fax**

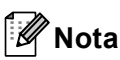

Utilize (**Livro de endereços**) para seleccionar facilmente os números.

- Certifique-se de que está no modo FAX **. 全日**
- Coloque o documento.
- <span id="page-22-1"></span>Introduza um número. Prima **OK**.

Pode utilizar números de Marcação de Um toque, Marcação Rápida, Grupo ou um número introduzido manualmente utilizando o teclado de marcação. (**▶▶** Manual Básico do Utilizador: *Como marcar*)

Repita o passo  $\bigcirc$  $\bigcirc$  $\bigcirc$  até ter introduzido todos os números de fax para os quais pretende efectuar a distribuição.

#### e Prima **Iniciar**.

Depois de terminada a distribuição, é impresso um relatório de distribuição para o informar dos resultados.

## **Nota**

O perfil de digitalização do primeiro número de Marcação de Um Toque, Marcação Rápida ou Marcação de Grupo que seleccionar é aplicado à distribuição.

#### **Cancelar uma Distribuição em curso <sup>3</sup>**

Durante a distribuição, pode cancelar o fax que está a ser enviado ou o trabalho de distribuição na totalidade.

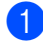

#### a Prima **Menu**, **2**, **7**.

O LCD apresenta o número do trabalho de distribuição, seguido do número de fax ou do nome a ser marcado (por exemplo, #001 0123456789) e o número do trabalho de distribuição (por exemplo, Multidifusão#001).

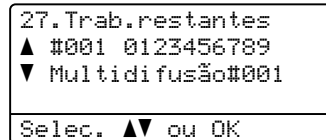

<span id="page-23-1"></span>Prima ▲ ou ▼ para seleccionar uma das seguintes opções:

- Seleccione o número de fax a ser marcado e prima **OK**.
- Seleccione o número do trabalho de distribuição e prima **OK**.

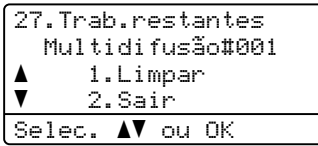

**3** Prima 1 para cancelar o número de fax ou o número do trabalho de distribuição que seleccionou no passo @, ou prima **2** para sair sem cancelar.

Se optar por cancelar apenas o fax que está a ser enviado no passo @, o LCD perguntar-lhe-á se pretende cancelar o trabalho de distribuição. Prima **1** para eliminar o trabalho de distribuição na totalidade ou **2** para sair.

#### Prima **Parar**.

## <span id="page-23-0"></span>**Transmissão em Tempo Real <sup>3</sup>**

Quando envia um fax, o aparelho digitaliza os documentos para a memória antes de o enviar. Em seguida, assim que a linha telefónica estiver livre, o aparelho inicia a marcação e o envio.

Por vezes, pode querer enviar imediatamente um documento importante sem esperar pela transmissão da memória. Pode configurar Tx imediata para Lig para todos os documentos ou Próximo fax:Lig apenas para o próximo fax.

#### $\mathscr{U}$ **Nota**

- Se a memória estiver cheia e estiver a enviar um fax a partir do ADF, o equipamento envia o documento em tempo real (mesmo que a transmissão em tempo real esteja desactivada). Se a memória estiver cheia, não é possível enviar faxes a partir do vidro do digitalizador até que se liberte alguma memória.
- Na Transmissão em Tempo Real, a função de remarcação automática não funciona quando utiliza o vidro do digitalizador.

#### **Enviar em tempo real para todos os faxes <sup>3</sup>**

- **1** Certifique-se de que está no modo FAX .
- b Prima **Menu**, **2**, **2**, **5**.
- Prima  $\blacktriangle$  ou  $\nabla$  para seleccionar Lig. Prima **OK**.

#### **Enviar em tempo real apenas para o próximo fax <sup>3</sup>**

- **a** Certifique-se de que está no modo FAX  $\begin{array}{|c|c|c|}\hline \quad \quad & \quad \text{if} \quad \quad & \quad \text{if} \$
- b Prima **Menu**, **2**, **2**, **5**.
- 
- Prima A ou ▼ para seleccionar Próximo fax:Lig. Prima **OK**.

#### **Cancelar o envio em tempo real apenas para o próximo fax <sup>3</sup>**

- Certifique-se de que está no modo FAX . a 1.
- 
- b Prima **Menu**, **2**, **2**, **5**.
- **Prima A ou ▼ para seleccionar** Próximo fax:Desl. Prima **OK**.

## <span id="page-24-0"></span>**Modo Internacional <sup>3</sup>**

Se tiver dificuldades em enviar um fax para o estrangeiro devido a uma má ligação, active o Modo Internacional.

Trata-se de uma configuração temporária, que apenas está activa para o envio do próximo fax.

- Certifique-se de que está no modo FAX . a ( ran )
- 2 Coloque o documento.
- c Prima **Menu**, **2**, **2**, **8**.
- Prima  $\blacktriangle$  ou  $\nabla$  para seleccionar Lig ou Desl. Prima **OK**.

## <span id="page-24-1"></span>**Fax Programado <sup>3</sup>**

Pode guardar até 50 faxes na memória para enviar nas próximas 24 horas.

- Certifique-se de que está no modo FAX  $\begin{array}{|c|} \hline \hspace{0.5cm} & \text{if} \hspace{0.5cm} \text{if} \hspace{0.5cm} \text{if} \hspace{0.5cm} \text{if} \hspace{0.5cm} \text{if} \hspace{0.5cm} \text{if} \hspace{0.5cm} \text{if} \hspace{0.5cm} \text{if} \hspace{0.5cm} \text{if} \hspace{0.5cm} \text{if} \hspace{0.5cm} \text{if} \hspace{0.5cm} \text{if} \hspace{0.5cm} \text{if} \hspace{0.5cm} \text{if} \hspace{0.5cm} \text$
- 2 Coloque o documento.
- c Prima **Menu**, **2**, **2**, **3**.
- $\overline{4}$  Introduza a hora a que pretende enviar o fax, no formato de 24 horas. Prima **OK**.

### **Nota**

O número de páginas que pode digitalizar para a memória varia consoante a quantidade de dados impressos em cada página.

## <span id="page-25-0"></span>**Transmissão de lote programada <sup>3</sup>**

Antes de enviar faxes programados, o aparelho ajuda a economizar organizando todos os faxes na memória por destino e hora programada.

Todos os faxes programados para envio simultâneo para o mesmo número de fax são enviados como um único fax, poupando tempo na transmissão.

- Certifique-se de que está no modo FAX . ( na )
- b Prima **Menu**, **2**, **2**, **4**.
- Prima ▲ ou  $\Psi$  para seleccionar Lig ou Desl. Prima **OK**.
- Prima **Parar**.

## <span id="page-25-2"></span><span id="page-25-1"></span>**Verificar e cancelar trabalhos em espera <sup>3</sup>**

Verifique quais os trabalhos da memória que estão a aguardar o envio. Se não houver trabalhos pendentes, o LCD indica Sem trab. Esper.. Pode cancelar um trabalho de fax que esteja armazenado e em espera na memória.

a Prima **Menu**, **2**, **7**. O número de trabalhos à espera de envio é apresentado.

- **2** Prima  $\triangle$  ou  $\nabla$  para percorrer os trabalhos que estão em espera e seleccione o trabalho que pretende cancelar. Prima **OK**.
- **3** Proceda de uma das seguintes formas:
	- Prima 1 para cancelar o trabalho em espera.
	- **Prima 2 para sair sem cancelar o** trabalho.
- d Quando terminar, prima **Parar**.

**3**

## <span id="page-26-0"></span>**Página de rosto electrónica <sup>3</sup>**

Esta função *não* funciona se ainda não tiver programado a ID do aparelho. (>> Guia de Instalação Rápida)

Pode enviar automaticamente uma página de rosto com todos os faxes. A sua página de rosto inclui a ID do aparelho, um comentário e o nome guardado na memória de Marcação de Um Toque ou de Marcação Rápida.

Se seleccionar Próximo fax:Lig, pode também apresentar o número de páginas na página de rosto.

Pode seleccionar um dos seguintes comentários predefinidos.

- 1.Coment. Desl
- 2.Favor ligar
- 3.Urgente
- 4.Confidencial

Em vez de utilizar um dos comentários predefinidos, pode introduzir duas mensagens pessoais com um comprimento máximo de 27 caracteres.

(Consulte *[Criar comentários personalizados](#page-26-1)*  $\rightarrow$  [página 19](#page-26-1).)

- 5.(Definido pelo utilizador)
- 6.(Definido pelo utilizador)

#### <span id="page-26-1"></span>**Criar comentários personalizados <sup>3</sup>**

Pode configurar até dois comentários personalizados.

- Certifique-se de que está no modo FAX .
- b Prima **Menu**, **2**, **2**, **7**, **2**.
- **3** Prima  $\triangle$  ou  $\nabla$  para escolher 5. ou 6. para guardar o seu comentário. Prima **OK**.
- 4 Utilize o teclado de marcação para introduzir um comentário personalizado. (>> Manual Básico do Utilizador: *Introduzir texto*) Prima **OK**.

#### **Enviar uma página de rosto para o próximo fax <sup>3</sup>**

Se pretender enviar uma página de rosto apenas para o próximo fax, o aparelho pedelhe que introduza o número de páginas que vai enviar para poder imprimir este valor na página de rosto.

- Certifique-se de que está no modo FAX  $\begin{array}{c} \begin{array}{c} \hline \end{array} \end{array}$
- **Coloque o documento.**
- c Prima **Menu**, **2**, **2**, **7**, **1**.
- 4 Prima  $\triangle$  ou  $\nabla$  para seleccionar Próximo fax:Lig (ou Próximo fax:Desl). Prima **OK**.
- **b** Prima  $\triangle$  ou  $\nabla$  para seleccionar um comentário. Prima **OK**.
- **6** Introduza dois dígitos para indicar o número de páginas que vai enviar. Prima **OK**.

Por exemplo, introduza **0**, **2** para 2 páginas ou **0**, **0** para deixar o número de páginas em branco. Se se enganar, prima d ou **Eliminar** para voltar atrás e reintroduza o número de páginas.

#### **Enviar uma página de rosto para todos os faxes <sup>3</sup>**

Pode configurar o aparelho para enviar uma página de rosto sempre que enviar um fax.

- Certifique-se de que está no modo FAX .<br>( 画 )
- b Prima **Menu**, **2**, **2**, **7**, **1**.
- Prima  $\blacktriangle$  ou  $\nabla$  para seleccionar Lig (ou Desl). Prima **OK**.
- **4** Prima  $\triangle$  ou  $\nabla$  para seleccionar um comentário. Prima **OK**.

#### **Utilizar uma página de rosto impressa3**

Se pretender utilizar uma página de rosto impressa onde possa escrever, pode imprimir uma página de amostra e anexá-la ao fax.

- **a** Certifique-se de que está no modo FAX C .
- b Prima **Menu**, **2**, **2**, **7**, **1**.

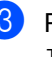

Prima ▲ ou ▼ para seleccionar Imprimir amostr. Prima **OK**.

- Prima **Iniciar**.
- Depois de o aparelho imprimir uma cópia da página de rosto, prima **Parar**.

## <span id="page-28-0"></span>**Apresentação do destino <sup>3</sup>**

O equipamento apresenta a informação registada no livro de endereços ou o número marcado para enviar um fax. Pode configurar o equipamento de modo a ocultar a informação do destino no LCD.

- Certifique-se de que está no modo FAX  $\begin{array}{c} \begin{array}{c} \hline \end{array} \end{array}$
- b Prima **Menu**, **2**, **2**, **9**.
- Prima A ou ▼ para seleccionar Esconder ou Visualizar. Prima **OK**.
- d Prima **Parar**.

## <span id="page-28-1"></span>**Visão geral do polling <sup>3</sup>**

O polling permite configurar o aparelho de forma a que outras pessoas possam receber os seus faxes, mas a chamada é paga por elas. Também permite contactar outro aparelho de fax e receber um fax do mesmo, sendo você a pagar. Para poder activar a função de polling, esta tem de estar configurada em ambos os aparelhos. Nem todos os aparelhos de fax permitem usar o polling.

### <span id="page-28-2"></span>**Transmissão por polling <sup>3</sup>**

A transmissão por polling permite configurar o aparelho para manter um documento em espera para ser recolhido por outro aparelho de fax.

#### **Configurar a transmissão por polling <sup>3</sup>**

- **C** Certifique-se de que está no modo FAX . கை 1.
- **Coloque o documento.** 
	- c Prima **Menu**, **2**, **2**, **6**.
- **4** Prima  $\triangle$  ou  $\nabla$  para seleccionar Standard. Prima **OK**.
- **6** Prima 2 para seleccionar 2. Não se não pretender alterar mais configurações quando o LCD apresentar a seguinte pergunta:

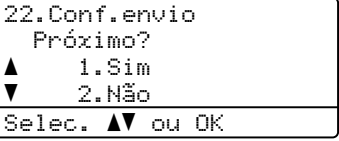

<span id="page-29-1"></span>Se estiver a utilizar o vidro do digitalizador, o LCD solicita que escolha uma das seguintes opções:

#### Fax VidPlano: Página seguinte?  $\overline{\mathbf{1}}$ .Sim  $\blacktriangledown$  2.Não(Enviar) Selec. AV ou OK

- Prima 1 para digitalizar outra página. Vá para o passo  $\mathbf{\odot}$  $\mathbf{\odot}$  $\mathbf{\odot}$ .
- Prima **2** ou **Iniciar** quando terminar de digitalizar as páginas.

<span id="page-29-0"></span>8 Coloque a página seguinte no vidro do digitalizador e prima **OK**. Repita os passos  $\bigcirc$  $\bigcirc$  $\bigcirc$  e  $\bigcirc$  para cada página adicional.

O documento é guardado na memória e fica a aguardar a operação de polling.

## **Nota**

O documento é guardado e pode ser recuperado a partir de outro aparelho de fax até eliminar o fax da memória.

Para eliminar o fax da memória, prima **Menu**, **2**, **7**. (Consulte *[Verificar e cancelar](#page-25-2)  [trabalhos em espera](#page-25-2)* >> página 18.)

#### **Configurar a transmissão por polling com código de segurança <sup>3</sup>**

O polling codificado permite restringir quem tem acesso aos documentos que configura para polling. O polling codificado funciona apenas nos aparelhos de fax Brother. Se outra pessoa quiser recolher um fax do seu aparelho, terá de introduzir o código de segurança.

Certifique-se de que está no modo FAX .

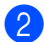

Coloque o documento.

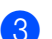

c Prima **Menu**, **2**, **2**, **6**.

- Prima A ou ▼ para seleccionar Codific.. Prima **OK**.
	- Introduza um número de quatro dígitos. Prima **OK**.
- Se não pretender alterar mais configurações, prima **2** para seleccionar 2.Não quando o LCD apresentar a seguinte pergunta:

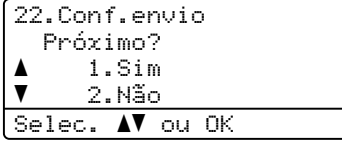

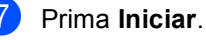

<span id="page-29-3"></span>Se utilizar o vidro do digitalizador, o LCD o LCD solicita que escolha uma das seguintes opções:

Fax VidPlano: Página seguinte? a 1.Sim  $\overline{\mathbf{v}}$  2.Não(Enviar) Selec.  $\blacktriangle\blacktriangledown$  ou OK

■ Prima 1 para digitalizar outra página.

Vá para o passo **@**.

- Prima **2** ou **Iniciar** quando terminar de digitalizar as páginas.
- <span id="page-29-2"></span>**9** Coloque a página seguinte no vidro do digitalizador e prima **OK**. Repita os passos <sup>o</sup> e **O** para cada pág[i](#page-29-2)na adicional.

O equipamento envia automaticamente o fax quando recebe o polling.

**4**

## <span id="page-30-0"></span>**Receber um fax**

## <span id="page-30-1"></span>**Opções de Fax Remoto**

As Opções de Fax Remoto permitem receber faxes quando está afastado do aparelho.

Pode utilizar *apenas uma* Opção de Fax Remoto de cada vez.

## <span id="page-30-2"></span>**Reenvio de faxes**

A função Reenvio de faxes permite reenviar automaticamente os faxes recebidos para outro aparelho. Se escolher Impr.Segurança Lig, o equipamento

também imprime o fax.

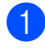

a Prima **Menu**, **2**, **5**, **1**.

- Prima ▲ ou ▼ para seleccionar Transfere fax. Prima **OK**. O LCD pede para introduzir o número de fax para onde pretende reenviar os faxes.
- **3** Introduza o número para reenvio (até 20 dígitos). Prima **OK**.
- **4** Prima  $\triangle$  ou  $\nabla$  para seleccionar Lig ou Desl. Prima **OK**.
	- 25.Opção Fx rmoto Impr.Segurança a Desl  $\overline{\mathbf{v}}$  Lig Selec. AV ou OK
- 

e Prima **Parar**.

### **A** Importante

Se seleccionar Impr.Segurança Lig, o aparelho também imprime o fax no aparelho de forma a que fique com uma cópia. Esta é uma função de segurança para o caso de ocorrer uma falha de energia antes de o fax ser reenviado ou de haver um problema no aparelho receptor.

## <span id="page-30-3"></span>**Memorização de faxes <sup>4</sup>**

A função Memorização de faxes permite guardar os faxes recebidos na memória do aparelho. Pode recuperar as mensagens de fax guardadas de um aparelho de fax noutra localização utilizando os comandos de recolha remota. (Consulte *[Recolher](#page-33-0)  [mensagens de fax](#page-33-0)* > > página 26.) O aparelho imprime automaticamente uma cópia do fax guardado.

- - a Prima **Menu**, **2**, **5**, **1**.

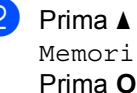

Prima ▲ ou ▼ para seleccionar Memoriza faxes. Prima **OK**.

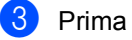

Prima Parar.

## <span id="page-31-1"></span><span id="page-31-0"></span>**Alterar as Opções de Fax Remoto <sup>4</sup>**

Se ficarem faxes recebidos na memória do equipamento quando mudar para outra Opção de Fax Remoto, o LCD coloca-lhe uma das seguintes questões:

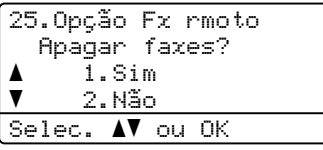

 $\Omega$ 

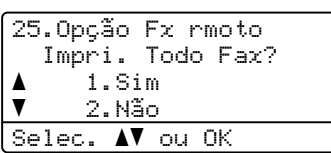

- Se premir **1**, os faxes na memória são apagados ou impressos antes de a configuração mudar. Se já tiver sido impressa uma cópia de segurança, os faxes não serão impressos de novo.
- Se premir **2**, os faxes na memória não são apagados nem impressos e a configuração não é alterada.

Se os faxes recebidos ficarem na memória do equipamento quando muda para Recep. Pc fax de outra opção de fax remoto (Transfere fax ou Memoriza faxes), o LCD coloca-lhe a seguinte questão:

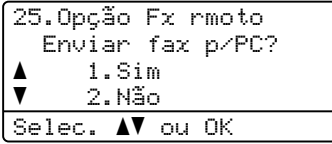

- Se premir **1**, os faxes na memória são enviados para o computador antes de a configuração mudar.
- Se premir **2**, os faxes na memória não são apagados nem transferidos para o computador e a configuração permanece inalterada.

O LCD apresenta a seguinte pergunta:

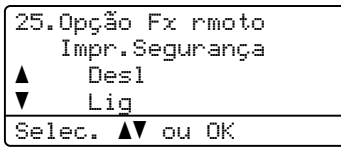

Prima  $\triangle$  ou  $\nabla$  para seleccionar Liq ou Desl. Prima **OK**.

Prima **Parar**.

#### **A** Importante

Se seleccionar Impr.Segurança Lig, o aparelho também imprime o fax no aparelho de forma a que fique com uma cópia. Esta é uma função de segurança para o caso de ocorrer uma falha de energia antes de o fax ser reenviado ou de haver um problema no aparelho receptor.

#### **Desactivar Opções de Fax Remoto <sup>4</sup>**

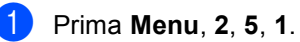

Prima  $\blacktriangle$  ou  $\nabla$  para seleccionar Desl. Prima **OK**.

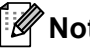

## **Nota**

O LCD apresenta opções caso ainda se encontrem faxes recebidos na memória do aparelho. (Consulte *[Alterar as Opções](#page-31-1)  [de Fax Remoto](#page-31-1)* >> página 24.)

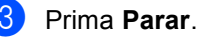

## <span id="page-32-0"></span>**Recolha remota <sup>4</sup>**

A função de recolha remota permite recolher as mensagens de fax memorizadas quando está afastado do aparelho. Pode contactar o aparelho através de qualquer telefone ou aparelho de fax de marcação por tons e depois utilizar o Código de Acesso Remoto para aceder às mensagens.

#### **Configurar um Código de Acesso Remoto <sup>4</sup>**

A função Código de Acesso Remoto permite aceder às funções de recolha remota quando está afastado do aparelho. Antes de usar as funções de acesso remoto e de recolha, deve configurar o seu próprio código. O código predefinido é um código inactivo:  $-\frac{1}{2}$ .

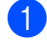

#### a Prima **Menu**, **2**, **5**, **2**.

25.Opção Fx rmoto 2.Acesso remoto Cód. Acesso:---\* Prima Tecla e OK

- <span id="page-32-1"></span>b Introduza um código de três dígitos utilizando os números  $0 - 9$ ,  $\star$  ou  $\sharp$ . Prima **OK**.
- c Prima **Parar**.

### **Nota**

NÃO utilize o mesmo código que utilizou como Código de Activação Remota (**l51**) ou Código de Desactivação Remota (#51). (>> Manual Básico do Utilizador: *Utilizar Códigos Remotos*)

Pode alterar o código em qualquer altura. Se pretender desactivar o seu código, prima **Eliminar** e OK no passo **@** para repor a configuração predefinida  $- - +$ .

#### **Utilizar o Código de Acesso Remoto <sup>4</sup>**

- Marque o seu número de fax num telefone ou noutro aparelho de fax que utilize marcação por tons.
- Quando o aparelho atender, introduza imediatamente o seu Código de Acesso Remoto.
- c O aparelho assinala se recebeu mensagens:
	- *Nenhum sinal*

Nenhuma mensagem recebida.

*1 sinal longo*

Mensagem de fax recebida.

- d O aparelho emite dois sinais curtos para solicitar que introduza um comando. (Consulte *[Comandos de fax remotos](#page-34-1)* > > [página 27.](#page-34-1)) O aparelho desliga se passarem mais de 30 segundos sem introduzir um comando. Se introduzir um comando inválido, o aparelho emite três sinais.
- **5** Prima 9 0 para reiniciar o aparelho quando terminar.
	- Substitua o auscultador.

## **Nota**

Mesmo que o aparelho esteja configurado para o modo Manual, pode aceder às funções de recolha remota. Marque o número de fax normalmente e deixe o equipamento tocar. Passados 100 segundos, ouve um sinal longo para informá-lo de que pode introduzir o código de acesso remoto. Tem então 30 segundos para introduzir o código.

#### <span id="page-33-0"></span>**Recolher mensagens de fax**

- Marque o seu número de fax num telefone ou noutro aparelho de fax que utilize marcação por tons.
- 2 Quando o aparelho atender, introduza imediatamente o seu Código de Acesso Remoto (3 dígitos seguidos de  $\star$ ). Se ouvir um sinal longo, tem novas mensagens.
- $\overline{3}$  Quando ouvir dois sinais curtos, utilize o teclado de marcação para introduzir **9 6 2**.
- $\overline{4}$  Aguarde um sinal longo e utilize o teclado de marcação para introduzir o número do aparelho de fax remoto para onde pretende enviar as mensagens de fax, seguido de **##** (até 20 dígitos).
- **b** Pouse o auscultador depois de ouvir o equipamento emitir um sinal. O seu equipamento contacta o equipamento remoto que, em seguida, imprime as suas mensagens de fax.

### **Nota**

Também pode inserir uma pausa num número de fax usando a tecla #.

#### <span id="page-33-1"></span>**Alterar o número de Reenvio de Fax <sup>4</sup>**

Pode alterar a predefinição do número de reenvio de fax a partir de outro telefone ou aparelho de fax que utilize marcação por tons.

- Marque o seu número de fax num telefone ou noutro aparelho de fax que utilize marcação por tons.
- **2** Quando o aparelho atender, introduza o
	- seu Código de Acesso Remoto (3 dígitos seguidos de  $\ast$ ). Se ouvir um sinal longo, tem novas mensagens.
- $\boxed{3}$  Quando ouvir dois sinais curtos, utilize o teclado de marcação para introduzir **9 5 4**.
- Aguarde um sinal longo e utilize o teclado de marcação para introduzir o novo número do aparelho de fax remoto para onde pretende reenviar as mensagens de fax, seguido de **##** (até 20 dígitos).
- **6** Prima **9 0** para reiniciar o aparelho quando terminar.
- **6** Pouse o auscultador depois de ouvir o equipamento emitir um sinal.

#### **Nota**

Também pode inserir uma pausa num número de fax usando a tecla #.

## <span id="page-34-1"></span><span id="page-34-0"></span>**Comandos de fax remotos <sup>4</sup>**

Utilize os seguintes comandos para aceder às funções do aparelho quando estiver afastado deste. Quando contactar o aparelho e introduzir o Código de Acesso Remoto (3 dígitos seguidos de \*), o sistema emite dois sinais curtos e deve introduzir então um comando remoto.

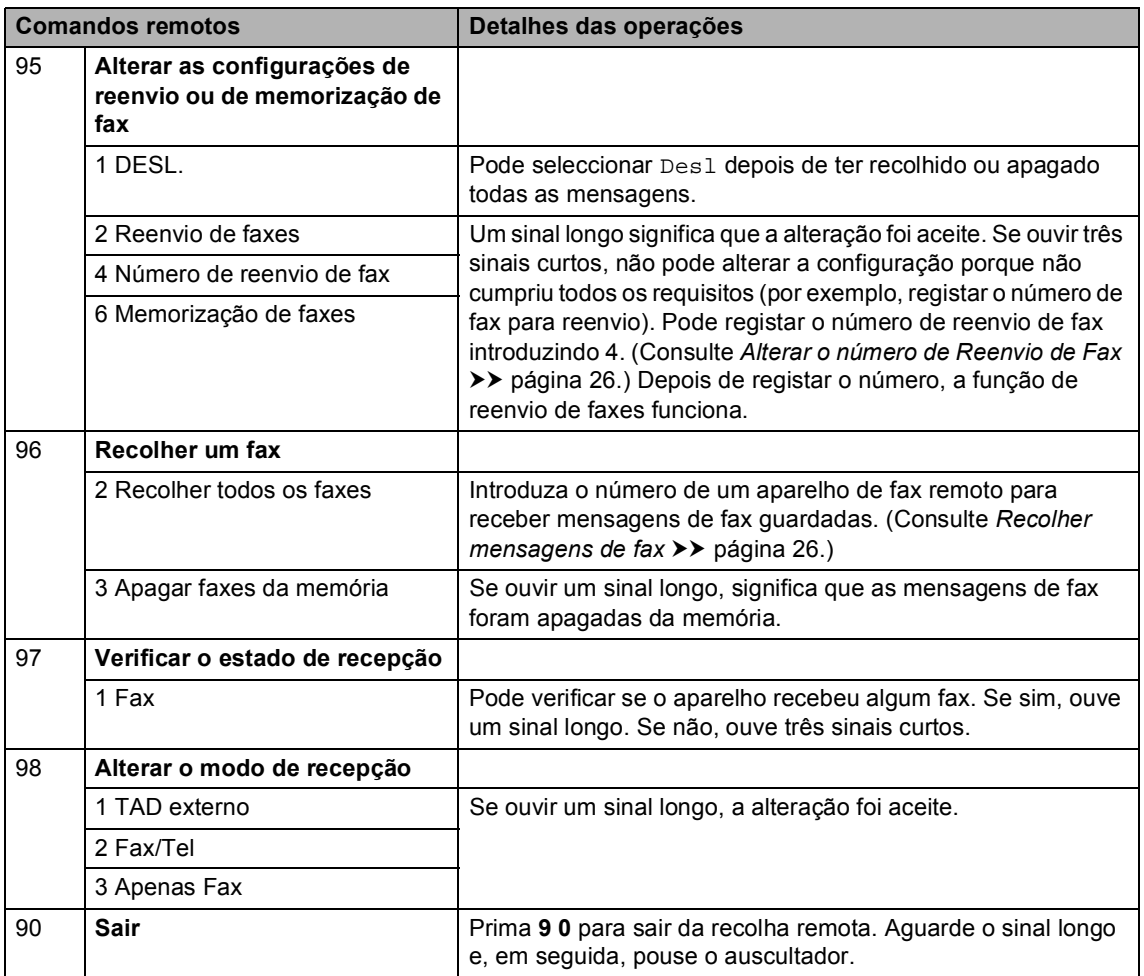

## <span id="page-35-0"></span>**Operações de recepção adicionais <sup>4</sup>**

## <span id="page-35-1"></span>**Imprimir um fax recebido reduzido <sup>4</sup>**

Se seleccionar Lig, o equipamento reduz automaticamente cada página de um fax recebido de forma a caber numa página de papel de tamanho A4, Letter, Legal ou Folio.

O equipamento calcula o rácio de redução utilizando o tamanho da página do fax, a definição do tamanho do papel (**Menu**, **1**, **2**, **2**) e o Uso da Gaveta para a configuração de fax (**Menu**, **1**, **6**, **2**).

- Certifique-se de que está no modo FAX . கை 1.
- b Prima **Menu**, **2**, **1**, **5**.
- Prima  $\triangle$  ou  $\nabla$  para seleccionar Lig ou Desl. Prima **OK**.
- Prima **Parar**.

## <span id="page-35-2"></span>**Impressão frente e verso (2 lados) para o modo Fax <sup>4</sup>**

O aparelho consegue imprimir automaticamente os faxes recebidos nos dois lados do papel quando Frente e Verso está configurado para Lig.

Para esta função, pode utilizar papel de tamanho A4 (60 a 105 g/m<sup>2</sup>).

Certifique-se de que está no modo FAX .<br>( 画 )

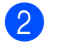

b Prima **Menu**, **2**, **1**, **9**.

Prima  $\triangle$  ou  $\nabla$  para seleccionar Lig (ou Desl). Prima **OK**.

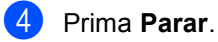

## **Nota**

Quando a opção Frente e Verso está activada, os faxes recebidos são reduzidos automaticamente para se ajustarem ao tamanho do papel colocado na gaveta do papel.
# **Configurar o Carimbo de Recepção de Fax <sup>4</sup>**

Pode configurar o aparelho para imprimir a data e a hora de recepção na zona superior central de cada página de fax recebida.

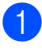

Certifique-se de que está no modo FAX .

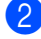

b Prima **Menu**, **2**, **1**, **8**.

**C** Prima  $\triangle$  ou  $\nabla$  para seleccionar Lig ou Desl. Prima **OK**.

Prima **Parar**.

### **Nota**

- A hora e data de recepção não aparecem quando utiliza a função Fax pela Internet.
- Certifique-se de que configurou a data e hora no aparelho. (>> Guia de Instalação Rápida)

### **Configurar a Densidade da Impressão <sup>4</sup>**

Pode ajustar a configuração Densidade da Impressão para tornar as páginas impressas mais escuras ou mais claras.

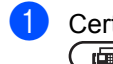

Certifique-se de que está no modo FAX  $\begin{array}{c} \begin{array}{c} \hline \end{array} \end{array}$ 

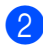

b Prima **Menu**, **2**, **1**, **6**.

 $\overline{3}$  Prima  $\blacktriangleright$  para tornar a impressão mais escura. Ou prima d para tornar a impressão mais clara. Prima **OK**.

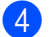

Prima Parar.

## **Imprimir um fax a partir da memória <sup>4</sup>**

Se estiver a utilizar a função Memorização de Fax (**Menu**, **2**, **5**, **1**), ainda assim pode imprimir um fax a partir da memória quando está junto ao aparelho. (Consulte *[Memorização de faxes](#page-30-0)* >> página 23.)

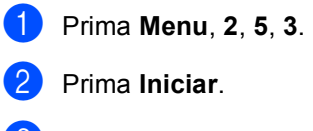

Prima Parar.

# **Recepção Sem Papel <sup>4</sup>**

Quando acabar o papel da gaveta durante a recepção de fax, o LCD indica Sem Papel. Coloque algum papel na gaveta.  $(\triangleright\triangleright\blacksquare)$  Manual Básico do Utilizador: *Colocar papel e suportes de impressão*)

O equipamento continua a receber o fax, embora as restantes páginas sejam guardadas na memória, se houver memória disponível suficiente.

Os faxes recebidos continuam a ser guardados na memória até que esta fique cheia ou que haja papel colocado na gaveta do papel. Quando a memória está cheia, o aparelho deixa automaticamente de atender as chamadas. Para imprimir os faxes, coloque papel novo na gaveta.

# **Visão geral do polling <sup>4</sup>**

O polling permite configurar o aparelho de forma a que outras pessoas possam receber os seus faxes, mas a chamada é paga por elas. Também permite contactar outro aparelho de fax e receber um fax do mesmo, sendo você a pagar. Para poder activar a função de polling, esta tem de estar configurada em ambos os aparelhos. Nem todos os aparelhos de fax permitem usar o polling.

# **Recepção por polling <sup>4</sup>**

A recepção por polling permite contactar outro aparelho de fax para receber um fax.

- Certifique-se de que está no modo FAX <u>. செ</u>
- b Prima **Menu**, **2**, **1**, **7**.

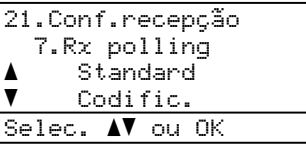

- **3** Prima  $\triangle$  ou  $\nabla$  para seleccionar Standard. Prima **OK**.
- Introduza o número de fax no qual pretende efectuar o polling. Prima **Iniciar**.

### **Polling codificado <sup>4</sup>**

O polling codificado permite restringir quem tem acesso aos documentos que configura para polling. O polling codificado funciona apenas nos aparelhos de fax Brother. Se pretender receber um fax de um aparelho Brother codificado, tem de introduzir o código de segurança.

Certifique-se de que está no modo FAX  $\begin{array}{c} \begin{array}{c} \hline \end{array} \end{array}$ 

Prima ▲ ou ▼ para seleccionar Codific.. Prima **OK**.

- Introduza um código de segurança de quatro dígitos. Prima **OK**. Este é o código de segurança do aparelho de fax no qual pretende efectuar o polling.
- **b** Introduza o número de fax no qual pretende efectuar o polling.
- Prima **Iniciar**.

### **Polling programado <sup>4</sup>**

O polling programado permite configurar o aparelho para começar a efectuar a recepção por polling num momento posterior. Pode configurar apenas *uma* operação de polling programado.

- Certifique-se de que está no modo FAX **.a** 1.
- b Prima **Menu**, **2**, **1**, **7**.
- Prima  $\triangle$  ou  $\nabla$  para seleccionar Timer. Prima **OK**.
- Introduza a hora (formato de 24 horas) a que pretende iniciar o polling. Prima **OK**.
- **b** Introduza o número de fax no qual pretende efectuar o polling. Prima **Iniciar**.

O aparelho efectua a chamada de polling à hora programada.

b Prima **Menu**, **2**, **1**, **7**.

### **Polling em sequência <sup>4</sup>**

O polling em sequência permite solicitar documentos de vários aparelhos de fax numa só operação.

- **C** Certifique-se de que está no modo FAX .
- b Prima **Menu**, **2**, **1**, **7**.
- **3** Prima  $\triangle$  ou  $\nabla$  para seleccionar Standard, Codific. ou Timer. Prima **OK**.
- 4 Seleccione uma das seguintes opções.
	- Se seleccionar Standard, vá para o  $passo$   $\odot$ .
	- Se escolher Codific., introduza um número de quatro dígitos, prima **OK** [e](#page-38-0) avance para o passo **@**.
	- Se escolheu Timer, introduza a hora (formato de 24 horas) a que deseja iniciar o polling, prima **OK** e avanc[e](#page-38-0) para o passo  $\bullet$ .
- <span id="page-38-0"></span>**6** Especifique os aparelhos de fax de destino nos quais pretende efectuar o polling utilizando Marcação de Um Toque, Marcação Rápida, Procurar, um Grupo ou o teclado de marcação. Tem de premir **OK** entre cada localização.
- **6** Prima **Iniciar**.

### **Parar Polling**

Para cancelar o processo de polling, prima **Parar** enquanto o aparelho está a efectuar a marcação.

Para cancelar todos os trabalhos de recepção por polling em sequência, prima **Menu**, **2**, **7**. (Consulte *[Verificar e cancelar](#page-25-0)  [trabalhos em espera](#page-25-0)* >> página 18.)

**31**

**5**

# **Marcar e guardar números**

# **Operações de marcação adicionais <sup>5</sup>**

## **Combinar números de marcação rápida <sup>5</sup>**

Pode combinar mais de um número de marcação rápida quando marcar. Esta função pode ser útil se precisar de marcar um código de acesso para uma tarifa mais económica de outra operadora de longa distância.

Por exemplo, pode ter guardado "01632" na Marcação Rápida #003 e "960555" na Marcação Rápida #002. Pode utilizar ambos para marcar "01632-960555" se premir as seguintes teclas:

Prima (**Livro de endereços**) duas vezes, **003**.

Prima (**Livro de endereços**) duas vezes, **002** e **Iniciar**.

Pode adicionar os números manualmente introduzindo-os no teclado de marcação:

Prima (**Livro de endereços**) duas vezes, **003**, **960556** (no teclado de marcação) e **Iniciar**.

Desta forma, marca "01632-960556". Também pode adicionar uma pausa premindo a tecla **Remarcar/Pausa**.

# **Formas adicionais de guardar números <sup>5</sup>**

# **Configurar Grupos para Distribuição <sup>5</sup>**

Se pretender enviar frequentemente a mesma mensagem de fax para vários números, pode configurar um Grupo.

Os Grupos são guardados numa tecla de Marcação de Um Toque ou num número de Marcação Rápida. Cada Grupo ocupa uma tecla de Marcação de Um Toque ou uma posição de Marcação Rápida. Pode então enviar a mensagem de fax para todos os números guardados num Grupo premindo apenas uma tecla de Marcação de Um Toque ou introduzindo um número de Marcação Rápida e premindo **Iniciar**.

Antes de poder adicionar números a um Grupo, é necessário guardá-los como números de Marcação de Um Toque ou de Marcação Rápida. Pode criar até 20 Grupos pequenos ou atribuir até 315 números a um Grupo grande.

Se transferiu e instalou as opções IFAX e Email, consulte *[Se tiver transferido as opções](#page-43-0)  [IFAX e E-mail](#page-43-0)* >> página 36.

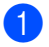

### a Prima **Menu**, **2**, **3**, **3**.

23.Livro endereç 3.Config. grupos Marcação de: Prima Marcação Rápida

- <span id="page-40-0"></span>**2** Seleccione a tecla de Um Toque ou a localização de Marcação Rápida onde pretende guardar o Grupo.
	- Prima uma tecla de Marcação de Um Toque.
	- Prima (**Livro de endereços**) e depois introduza os três dígitos da posição de Marcação Rápida.

Prima **OK**.

**3** Utilize o teclado de marcação para introduzir um número de Grupo (01 a 20). Prima **OK**.

- 4 Para adicionar números de Marcação de Um Toque ou de Marcação Rápida, siga as instruções abaixo:
	- Para os números de Marcação de Um Toque, prima as teclas de Marcação de Um Toque uma após a outra.
	- Para os números de Marcação Rápida, prima

 (**Livro de endereços**) e depois introduza os três dígitos da posição de Marcação Rápida.

O LCD apresenta os números de Marcação de Um Toque seleccionados com um  $*$  e os números de Marcação Rápida com um  $#$  (por exemplo  $*006$ , #009).

e Prima **OK** quando terminar de adicionar números.

- $\begin{bmatrix} 6 \end{bmatrix}$  Proceda de uma das seguintes formas:
	- Introduza o nome com o teclado de marcação (até 15 caracteres). (>> Manual Básico do Utilizador: *Introduzir texto*)
		- Prima **OK**.
	- **Prima OK** para guardar o Grupo sem nome.

Se pretender quardar uma resolução de fax juntamente com o número, seleccione uma das seguintes opções:

■ Para guardar a resolução de fax, prima  $\triangle$  ou  $\nabla$  para seleccionar Std, Fina, S.Fina ou Foto.

Prima **OK**.

■ Prima OK se não pretender alterar a resolução predefinida.

8 Proceda de uma das seguintes formas:

- Para guardar outro Grupo para distri[b](#page-40-0)uição, vá para o passo **@**.
- Para terminar de guardar Grupos para distribuição, prima **Parar**.

**5**

### <span id="page-41-2"></span>**Opções para Configurar Grupos <sup>5</sup>**

A tabela seguinte apresenta as opções adicionais que estão disponíveis para configurar números de Grupo quando as opções IFAX e E-mail estão instaladas no equipamento. Quando guardar números, o LCD pede-lhe para escolher entre as opções indicadas nos passos seguintes.

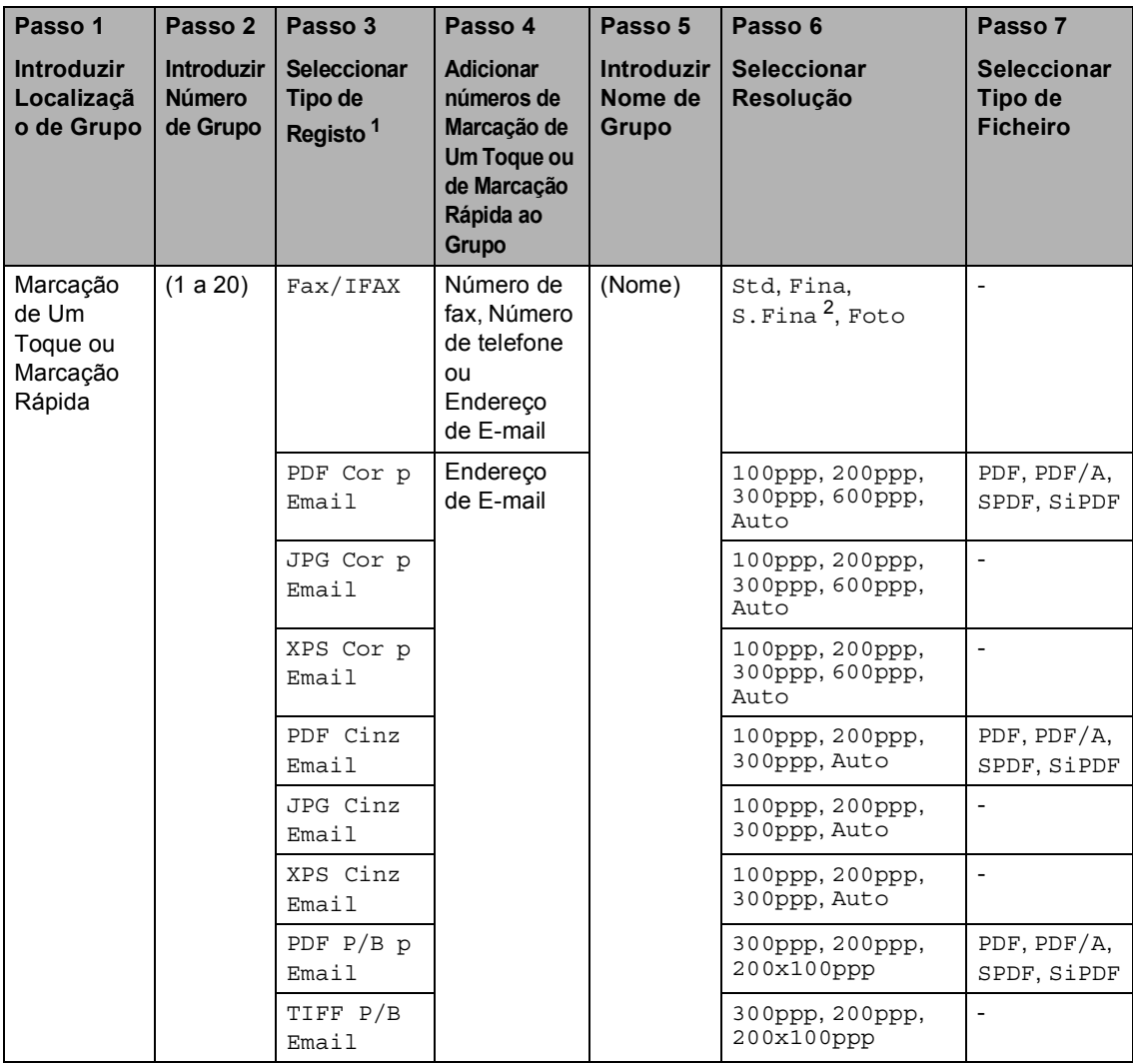

<span id="page-41-0"></span><sup>1</sup> As opções de Tipo de Registo de IFAX e E-mail estão disponíveis se tiver instaladas as opções IFAX e E-mail no seu equipamento. Pode adicionar as opções IFAX e E-mail transferindo-as a partir do Brother Solutions Center em: [http://solutions.brother.com/.](http://solutions.brother.com/)

<span id="page-41-1"></span> $2 \,$  S. Fina não aparece se adicionar um endereco de E-mail no passo 4.

# **Nota**

- PDF/A é um formato de ficheiro PDF que se destina a um arquivo de longo prazo. Este formato contém todas as informações necessárias para reproduzir o documento após um arquivo de longo prazo.
- SPDF (PDF Seguro) é um formato de ficheiro PDF que foi protegido por palavra-passe.
- SiPDF (PDF Assinado) é um formato de ficheiro PDF que ajuda a evitar a falsificação de dados e a imitação de um autor através da inclusão de um certificado digital dentro do documento. Se seleccionar o formato SiPDF, tem de instalar um certificado no equipamento através da gestão baseada na web. Seleccione **Signed PDF** (PDF Assinado) em **Administrator** (Administrador) na gestão baseada na web. (Como instalar um certificado  $\triangleright$ *Manual do Utilizador de Rede*)

### <span id="page-43-0"></span>**Se tiver transferido as opções IFAX e E-mail <sup>5</sup>**

Se tiver instalado as opções IFAX e E-mail no seu equipamento, utilize este procedimento para configurar Grupos.

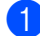

### a Prima **Menu**, **2**, **3**, **3**.

```
23.Livro endereç
  3.Config. grupos
  Marcação de:
Prima Marcação Rápida
```
- 2 Seleccione a tecla de Um Toque ou a localização de Marcação Rápida onde pretende guardar o Grupo.
	- Prima uma tecla de Marcação de Um Toque.
	- Prima (**Livro de endereços**) e depois introduza os três dígitos da posição de Marcação Rápida.

Prima **OK**.

3 Utilize o teclado de marcação para introduzir um número de Grupo (01 a 20). Prima **OK**.

<span id="page-43-1"></span>**4** Prima  $\triangle$  ou  $\nabla$  para seleccionar uma das seguintes opções: Fax/IFAX PDF Cor p Email JPG Cor p Email XPS Cor p Email PDF Cinz Email JPG Cinz Email XPS Cinz Email PDF P/B p Email TIFF P/B Email Prima **OK**.

- **b** Para adicionar números de Marcação de Um Toque ou de Marcação Rápida, siga as instruções abaixo:
	- Para os números de Marcação de Um Toque, prima as teclas de Marcação de Um Toque uma após a outra.
	- Para os números de Marcação Rápida, prima

 (**Livro de endereços**) e depois introduza os três dígitos da posição de Marcação Rápida.

O LCD apresenta os números de Marcação de Um Toque seleccionados com um  $*$  e os números de Marcação Rápida com um # (por exemplo  $*006$ , #009).

# **Nota**

Quando incluir endereços de e-mail, o Grupo apenas pode conter endereços de e-mail e não números.

- Prima OK quando terminar de adicionar números.
- Proceda de uma das seguintes formas:
	- Introduza o nome do Grupo no teclado de marcação (até 15 caracteres).

(>> Manual Básico do Utilizador: *Introduzir texto*)

Prima **OK**.

**Prima OK** para guardar o Grupo sem nome.

<span id="page-44-7"></span>**6** Para escolher a resolução de fax/digitalização para o número de Grupo, avance para o passo seguinte apropriado, conforme indicado na tabela seguinte

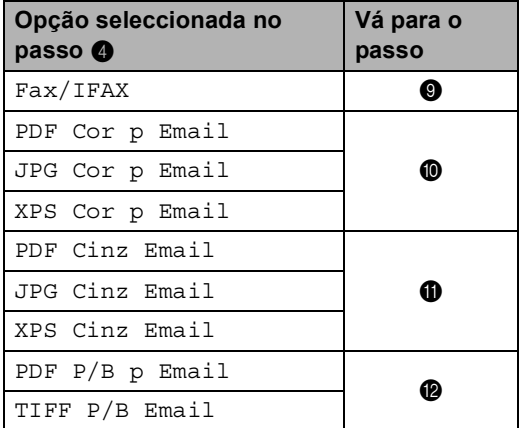

<span id="page-44-0"></span>**9** Prima  $\triangle$  ou  $\nabla$  para seleccionar Std, Fina, S.Fina <sup>1</sup> ou Foto. Prima OK e ava[n](#page-44-5)ce para o passo **@**.

- <span id="page-44-4"></span><sup>1</sup> S.Fina está disponível se o Grupo incluir apenas números de fax.
- <span id="page-44-1"></span>**D** Prima  $\triangle$  ou  $\nabla$  para seleccionar 100ppp, 200ppp, 300ppp, 600ppp ou Auto. Prima **OK**.
	- Se escolheu PDF Cor p Email, vá para o passo ®.
	- Se seleccionou JPG Cor p Email ou XPS Cor p Email, vá para o passo $\mathbf{\Phi}$ .
- <span id="page-44-2"></span>**ii** Prima  $\triangle$  ou  $\nabla$  para seleccionar 100ppp, 200ppp, 300ppp ou Auto. Prima **OK**.
	- Se escolheu PDF Cinz Email, vá para o passo  $\mathbf{\circledB}$  $\mathbf{\circledB}$  $\mathbf{\circledB}$ .
	- Se seleccionou JPG Cinz Email ou XPS Cinz Email, vá para o passo  $\mathbf{\Phi}$ .

<span id="page-44-3"></span>Prima ▲ ou ▼ para seleccionar 300ppp, 200ppp ou 200x100ppp. Prima **OK**.

- $\blacksquare$  Se escolheu PDF P/B p Email, vá para o passo ®.
- Se escolheu TIFF P/B Email, vá para o passo  $\mathbf{\Phi}$ .
- <span id="page-44-6"></span>**B** Prima  $\triangle$  ou  $\nabla$  para seleccionar o tipo de PDF PDF, PDF/A, SPDF (PDF Seguro) ou SiPDF (PDF Assinado) que será utilizado para enviar para o seu computador. Prima **OK**.

**Nota**

Se escolher SPDF (PDF Seguro), o equipamento pedirá para introduzir uma palavra-passe de quatro dígitos (0 a 9) antes de começar a digitalização.

### <span id="page-44-5"></span>n Prima **Parar**.

**Nota**

- Quando fizer uma distribuição e tiver guardado um perfil de digitalização juntamente com o número ou endereço de E-mail, o perfil de digitalização do número de Marcação de Um Toque, Marcação Rápida ou Grupo que seleccionar *primeiro* será aplicado à distribuição.
- Para mais informação sobre o formato de ficheiro, consulte o Manual do Utilizador de Software.
- Se tiver seleccionado Fax/IFAX no passo  $\bullet$  e tiver a[d](#page-43-1)icionado números de Marcação de Um Toque ou de Marcação Rápida guardados como "IFAX", não pode seleccionar S.Fina.

### **Alterar números de grupo <sup>5</sup>**

Pode alterar um número de grupo que já tenha sido guardado. O LCD indica o nome ou o número e, se o grupo tiver sido configurado para um número de reenvio de fax, apresenta uma mensagem.

Se transferiu e instalou as opções IFAX e Email, consulte *[Se tiver transferido as opções](#page-46-0)  [IFAX e E-mail](#page-46-0)* ▶▶ página 39.

### a Prima **Menu**, **2**, **3**, **3**.

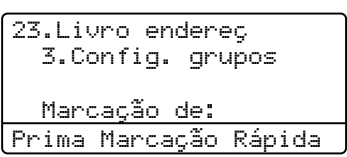

- 2 Seleccione a tecla de Marcação de Um Toque ou o número de Marcação Rápida onde o Grupo foi guardado. Proceda de uma das seguintes formas:
	- Prima a tecla de Marcação de Um Toque.
	- Prima (**Livro de endereços**) e introduza os três dígitos do número de Marcação Rápida.

Prima **OK**.

## **Nota**

Se o número de Grupo que está a tentar alterar tiver sido configurado para um número de reenvio de fax, o LCD pergunta se pretende alterar o nome ou o número.

- **3** Proceda de uma das seguintes formas:
	- Para alterar as informações de Grupo guardadas, prima **1**. Vá para o passo **a**.
	- Para sair sem efectuar alterações, prima **Parar**.

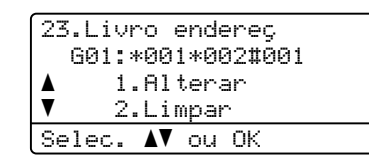

- <span id="page-45-0"></span>Adicione ou apague números de Marcação de Um Toque ou de Marcação Rápida, seguindo as instruções abaixo:
	- Para adicionar números de Marcação de Um Toque, prima  $\triangleleft$  ou  $\triangleright$  para posicionar o cursor a seguir ao último número. Em seguida, prima a tecla de Marcação de Um Toque correspondente ao número que pretende adicionar.
	- Para adicionar números de Marcação Rápida,  $prime \cdot \cdot \cdot$  para posicionar o cursor a seguir ao último número. Em seguida, prima (**Livro de endereços**) e introduza os três dígitos da localização de Marcação Rápida do número que pretende adicionar.
	- Para apagar números de Marcação de Um Toque ou de Marcação Rápida, prima ◀ ou ▶ para posicionar o cursor por baixo do número que pretende apagar e, em seguida, prima **Eliminar**.

Prima **OK**.

- **b** Edite o nome do Grupo seguindo a instrução.
	- Para editar o nome, prima  $\triangleleft$  ou  $\triangleright$ para posicionar o cursor por baixo do carácter que pretende alterar. Em seguida, prima **Eliminar** para o apagar e introduza o carácter correcto utilizando o teclado de marcação.

Quando terminar a edição, prima **OK**.

6 Se pretender alterar a resolução de fax juntamente com o número, prima ▲ ou ▼ para seleccionar a resolução que pretende. Prima **OK**.

g Prima **Parar**.

### <span id="page-46-0"></span>**Se tiver transferido as opções IFAX e E-mail <sup>5</sup>**

Se tiver instalado as opções IFAX e E-mail no seu equipamento, utilize este procedimento para alterar números de Grupo.

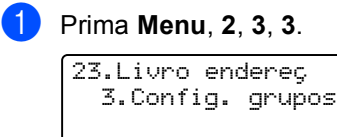

Marcação de: Prima Marcação Rápida

Seleccione a tecla de Marcação de Um Toque ou o número de Marcação Rápida onde o Grupo foi guardado. Proceda de uma das seguintes formas:

- Prima a tecla de Marcação de Um Toque.
- Prima (**Livro de endereços**) e introduza os três dígitos do número de Marcação Rápida.

Prima **OK**.

### **Nota**

Se o número de Grupo que está a tentar alterar tiver sido configurado para um número de reenvio de fax, o LCD pergunta se pretende alterar o nome ou o número.

**3** Proceda de uma das seguintes formas:

- Para alterar as informações de Grupo guardadas, prima **1**. Vá para o passo  $\bullet$ .
- Para sair sem efectuar alterações, prima **Parar**.

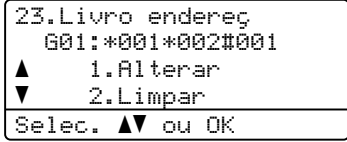

**5**

#### Capítulo 5

<span id="page-47-0"></span>Prima ▲ ou ▼ para seleccionar uma das seguintes opções: Fax/IFAX PDF Cor p Email JPG Cor p Email XPS Cor p Email PDF Cinz Email JPG Cinz Email XPS Cinz Email PDF P/B p Email TIFF P/B Email Prima **OK**.

- b Adicione ou apague números de Marcação de Um Toque ou de Marcação Rápida, seguindo as instruções abaixo:
	- Para adicionar números de Marcação de Um Toque, prima  $\triangleleft$  ou  $\triangleright$  para posicionar o cursor a seguir ao último número. Em seguida, prima a tecla de Marcação de Um Toque correspondente ao número que pretende adicionar.
	- Para adicionar números de Marcação Rápida, prima  $\triangleleft$  ou  $\triangleright$  para posicionar o cursor a seguir ao último número. Em

seguida, prima (**Livro de endereços**) e introduza os três dígitos da localização de Marcação Rápida do número que pretende adicionar.

■ Para apagar números de Marcação de Um Toque ou de Marcação Rápida, prima ◀ ou ▶ para posicionar o cursor por baixo do número que pretende apagar e, em seguida, prima **Eliminar**.

Prima **OK**.

- Edite o nome do Grupo seguindo a instrução.
	- Para editar o nome, prima  $\triangleleft$  ou  $\triangleright$ para posicionar o cursor por baixo do carácter que pretende alterar. Em seguida, prima **Eliminar** para o apagar e introduza o carácter correcto utilizando o teclado de marcação.

Quando terminar a edição, prima **OK**.

Se pretender alterar a resolução de fax do Grupo, prima *A* ou  $\Psi$  para seleccionar a resolução que pretende. Prima **OK**.

Para obter mais informações, siga as direcções que começam no passo  $\odot$ em *[Opções para Configurar Grupos](#page-41-2)*. (Consulte *[Opções para Configurar](#page-41-2)  Grupos* >> [página 34.](#page-41-2))

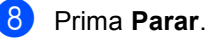

# **Apagar números de grupo <sup>5</sup>**

Pode apagar um número de grupo que já tenha sido guardado. O LCD indica o nome ou o número e, se o grupo tiver sido configurado para um número de reenvio de fax, apresenta uma mensagem.

### a Prima **Menu**, **2**, **3**, **3**.

23.Livro endereç 3.Config. grupos

Marcação de: Prima Marcação Rápida

- 2 Seleccione a tecla de Marcação de Um Toque ou o número de Marcação Rápida onde o Grupo foi guardado. Proceda de uma das seguintes formas:
	- Prima a tecla de Marcação de Um Toque.
	- Prima (**Livro de endereços**) e introduza os três dígitos do número de Marcação Rápida. Prima **OK**.

### **Nota**

Se o número de Grupo que está a tentar apagar tiver sido configurado para um número de reenvio de fax, o LCD pergunta se pretende apagar o nome ou o número.

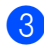

### c Para apagar o Grupo, prima **2**.

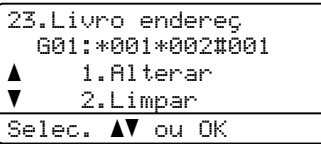

 $\left(4\right)$  Proceda de uma das seguintes formas:

- Para apagar o Grupo, prima **1**.
- Para sair sem apagar o Grupo, prima **2**.

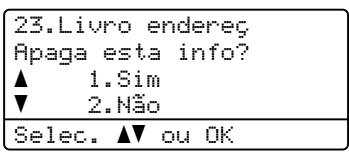

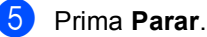

**6**

# **Imprimir relatórios <sup>6</sup>**

# **Relatórios de fax**

Alguns relatórios de fax (verificação da transmissão e histórico de fax) podem ser impressos automaticamente e manualmente.

### **Relatório de verificação da transmissão <sup>6</sup>**

Pode utilizar o Relatório de verificação da transmissão como comprovativo do envio de um fax. (>> Manual Básico do Utilizador: *Relatório de verificação da transmissão*)

## **Histórico de Fax (relatório de actividade) <sup>6</sup>**

Pode configurar o equipamento para imprimir um histórico de faxes em intervalos específicos (a cada 50 faxes, 6, 12 ou 24 horas, 2 ou 7 dias). Se configurar o intervalo para Desl, ainda pode imprimir o relatório seguindo os passos indicados em *[Como](#page-50-0)  [imprimir um relatório](#page-50-0)* >> página 43. A configuração de fábrica é Todos os 50 Fax.

- - a Prima **Menu**, **2**, **4**, **2**.

<span id="page-49-2"></span>Prima A ou ▼ para seleccionar um intervalo. Prima **OK**. Se escolher Todos os 50 Fax, vá para o passo  $\mathbf{\Theta}$  $\mathbf{\Theta}$  $\mathbf{\Theta}$ . Se escolher A cada 7 dias, vá para o passo $\bullet$ .

### ■ 6, 12, 24 horas, 2 ou 7 dias

O equipamento imprimirá o relatório no momento escolhido e depois apaga todos os trabalhos da memória. Se a memória do equipamento ficar cheia com 200 trabalhos antes de chegar o momento escolhido, o equipamento imprime o histórico mais cedo e elimina todos os trabalhos da memória. Se pretender imprimir um relatório extra antes do momento definido, pode imprimi-lo manualmente sem apagar os trabalhos da memória.

 $\blacksquare$  A cada 50 faxes

O equipamento imprime o Histórico quando o equipamento tiver guardado 50 trabalhos.

- <span id="page-49-3"></span>**(3)** Introduza a hora de início da impressão, em formato de 24 horas. Prima **OK**.
- <span id="page-49-1"></span>Se escolher A cada 7 dias no passo **<sup>2</sup>**, prima **A** ou  $\blacktriangledown$  $\blacktriangledown$  $\blacktriangledown$  para escolher o primeiro dia da contagem de 7 dias e introduza a hora de início da impressão ([c](#page-49-3)onsulte o passo  $\bigcirc$ ). Prima **OK**.

<span id="page-49-0"></span>e Prima **Parar**.

# **Relatórios <sup>6</sup>**

Estão disponíveis os seguintes relatórios:

1 Verif. Transm.

Apresenta o Relatório de verificação da transmissão relativo aos últimos 200 faxes enviados e imprime o último relatório.

2 Lista Telefón.

Imprime uma lista de nomes e números guardados na memória da Marcação de Um Toque e de Marcação Rápida, por ordem numérica ou alfabética.

3 Fax Diário

Imprime uma lista de informações relativa aos últimos 200 faxes recebidos e enviados. (TX: transmitir.) (RX: receber.)

- 
- 4 Defin Utilizor

Imprime uma lista das configurações actuais.

5 Config de Rede

Apresenta uma lista das configurações de rede.

6 ImprPontosTamb

Imprime a folha de verificação de pontos do tambor para solucionar o problema de uma impressão com pontos.

# <span id="page-50-2"></span><span id="page-50-0"></span>**Como imprimir um relatório <sup>6</sup>**

- a Prima **Menu**, **6**.
- **2** Prima  $\triangle$  ou  $\nabla$  para escolher o relatório que pretende imprimir. Prima **OK**.
- **3** Proceda de uma das seguintes formas:
	- Se escolheu Verif. Transm., prima  $\blacktriangle$  ou  $\nabla$  para escolher Visual. no LCD ou Imprime relat..

Prima **OK**.

Se escolheu Lista Telefón., prima  $\triangle$  ou  $\nabla$  para escolher Numérica ou Alfabética.

Prima **OK**.

Em relação a outros relatórios, prima **OK**.

Vá para o passo @.

<span id="page-50-1"></span>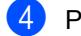

- Prima **Iniciar**.
- e Prima **Parar**.

**6**

```
7
```
# **Tirar cópias <sup>7</sup>**

# **Configurações de cópia <sup>7</sup>**

Quando pretender alterar rapidamente as configurações de cópia apenas para a próxima cópia, utilize as teclas **COPIAR** de configuração temporária. Pode alterar configurações múltiplas com qualquer combinação.

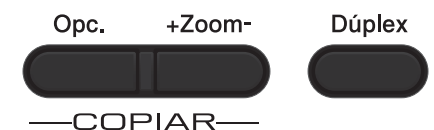

O aparelho regressa às predefinições um minuto após a cópia, excepto se tiver definido o Modo Temporizador para 30 segundos ou menos. (Consulte *[Modo Temporizador](#page-10-0)*  $\rightarrow$  [página 3.](#page-10-0))

Para alterar uma configuração, prima **COPIAR** e, em seguida, prima ▲ ou ▼ e ◀ ou ▶ para percorrer as configurações de cópia. Quando a configuração que pretende estiver destacada, prima **OK**.

Quando tiver terminado de alterar as configurações, prima **Iniciar** para iniciar a impressão.

# **Interromper a cópia <sup>7</sup>**

Para interromper a cópia, prima **Parar**.

# **Ampliar ou reduzir a imagem copiada <sup>7</sup>**

Pode seleccionar os seguintes rácios de ampliação ou redução:

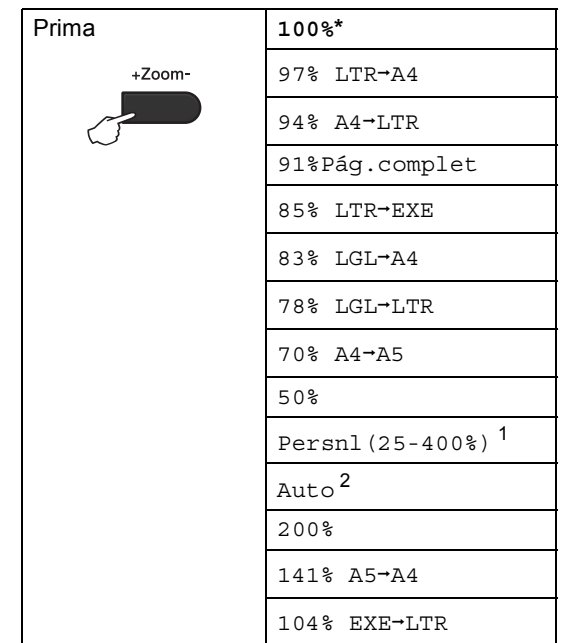

\* A configuração de origem é apresentada a negrito com um asterisco.

- <span id="page-51-0"></span><sup>1</sup> A opção Persnl(25-400%) permite introduzir um rácio de 25% a 400%.
- <span id="page-51-1"></span>Auto configura o equipamento para calcular a redução que melhor se ajusta ao tamanho do papel. Auto só está disponível quando utilizar o ADF.

Para ampliar ou reduzir a próxima cópia, siga as instruções abaixo:

- Certifique-se de que está no modo  $C$ ÓPIA  $\boxed{a}$ .
- Coloque o documento.
- **6** Utilize o teclado de marcação para introduzir o número de cópias (até 99).
- Prima **+Zoom-** e, em seguida, prima ▶.

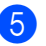

**6** Proceda de uma das seguintes formas:

■ Prima A ou V para seleccionar o rácio de ampliação ou redução pretendido.

Prima **OK**.

Prima  $\blacktriangle$  ou  $\nabla$  para seleccionar Persnl(25-400%).

Prima **OK**.

Utilize o teclado de marcação para introduzir um rácio de ampliação ou redução de 25% a 400%. (Por exemplo, prima **5** e **3** para introduzir 53%.)

Prima **OK**.

**6** Prima **Iniciar**.

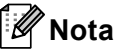

As Opções de Disposição da Página 2 em 1 (V), 2 em 1 (H), 2 em 1 (ID), 4 em 1 (V) e 4 em 1 (H) *não* estão disponíveis com a função Ampliar/Reduzir.

```
Capítulo 7
```
# **Utilizar a tecla Opções <sup>7</sup>**

Utilize a tecla **Opc.** para configurar rapidamente as seguintes configurações de cópia apenas para a próxima cópia.

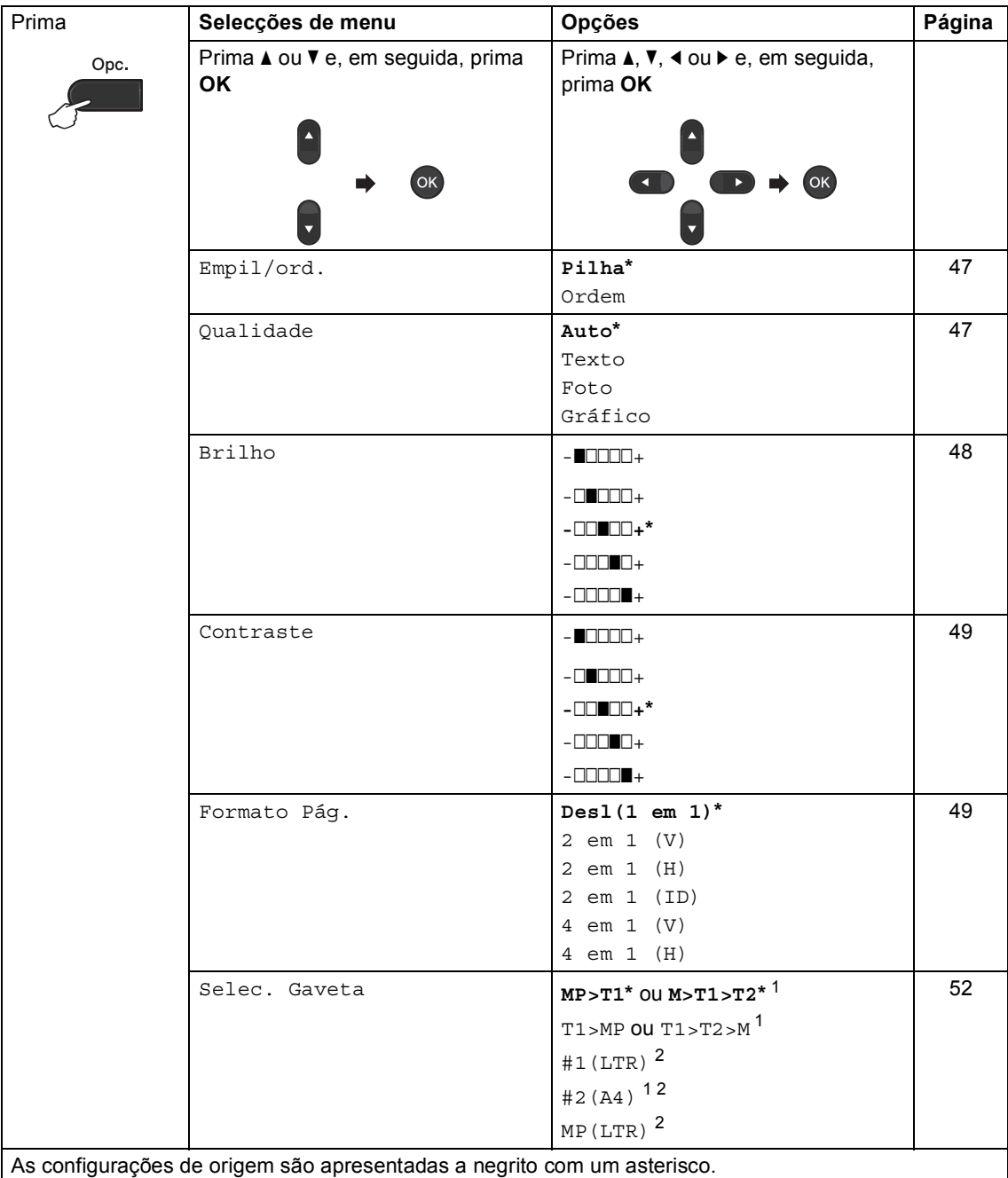

<span id="page-53-0"></span> $1$  T2 e #2 só aparecem se a gaveta inferior opcional estiver instalada.

<span id="page-53-1"></span><sup>2</sup> XXX é o tamanho de papel que configura em **Menu**, **1**, **2**, **2**.

# <span id="page-54-0"></span>**Ordenar cópias <sup>7</sup>**

Pode ordenar cópias múltiplas. As páginas são empilhadas pela ordem 1 2 3, 1 2 3, 1 2 3, etc.

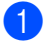

**1** Certifique-se de que está no modo  $C$ ÓPIA  $\Box$ .

2 Coloque o documento.

- **3** Utilize o teclado de marcação para introduzir o número de cópias (até 99).
- **4** Prima Opc.. Prima ▲ ou ▼ para seleccionar Empil/ord.. Prima **OK**.
- **b** Prima  $\triangle$  ou  $\nabla$  para seleccionar Ordem. Prima **OK**.
- **6** Prima **Iniciar** para digitalizar a página. Se colocar um documento no ADF, o aparelho digitaliza as páginas e inicia a impressão.

### **Se estiver a utilizar o vidro do digitalizador, vá para o passo** [g](#page-54-2)**.**

<span id="page-54-2"></span>g Após a digitalização da página, prima **<sup>1</sup>** para digitalizar a página seguinte.

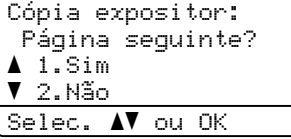

<span id="page-54-3"></span>**8** Coloque a página seguinte no vidro do digitalizador. Prima **OK**.

Repita os passos  $\bigcirc$  $\bigcirc$  $\bigcirc$  e  $\bigcirc$  para cada página do documento.

**9** Após a digitalização de todas as pá[g](#page-54-2)inas, prima 2 no passo **@** para terminar.

## <span id="page-54-1"></span>**Melhorar a qualidade de cópia7**

Pode seleccionar uma de entre várias configurações de qualidade. A predefinição é Auto.

■ Auto

O modo automático é recomendado para impressões normais. Adequado para documentos que contenham tanto texto como fotografias.

■ Texto

Adequado para documentos que contenham sobretudo texto.

 $\blacksquare$  Foto

Melhor qualidade de cópia para fotografias.

■ Gráfico

Adequado para copiar recibos.

Para alterar *temporariamente* a configuração de qualidade, siga os passos abaixo:

- Certifique-se de que está no modo  $C$ ÓPIA $\boxed{\blacksquare}$ ).
- 2 Coloque o documento.
- **3** Utilize o teclado de marcação para introduzir o número de cópias (até 99).
- Prima Opc.. Prima **A** ou ▼ para seleccionar Qualidade. Prima **OK**.
- **b** Prima  $\triangleleft$  ou  $\triangleright$  para seleccionar Auto, Texto, Foto ou Gráfico. Prima **OK**.
- f Prima **Iniciar**.

Capítulo 7

Para alterar a *predefinição*, siga os passos abaixo:

a Prima **Menu**, **3**, **1**.

- Prima ▲ ou ▼ para seleccionar a qualidade de cópia. Prima **OK**.
- c Prima **Parar**.

# **Ajustar o Brilho e o Contraste7**

### <span id="page-55-0"></span>**Brilho <sup>7</sup>**

Ajuste o brilho para tornar as cópias mais escuras ou mais claras.

- Para alterar *temporariamente* a configuração de brilho da cópia, siga os passos abaixo:
- Certifique-se de que está no modo  $C$ ÓPIA  $\Box$ ).

2 Coloque o documento.

- **3** Utilize o teclado de marcação para introduzir o número de cópias (até 99).
- 4 Prima Opc.. Prima  $\triangle$  ou  $\nabla$  para seleccionar Brilho. Prima **OK**.
- **b** Prima  $\triangleright$  para tornar a cópia mais clara ou prima < para tornar a cópia mais escura. Prima **OK**.

**6** Prima **Iniciar**.

- Para alterar a *predefinição*, siga os passos abaixo:
- a Prima **Menu**, **3**, **2**.
- **2** Prima  $\triangleright$  para tornar a cópia mais clara ou prima < para tornar a cópia mais escura. Prima **OK**.
- Prima **Parar**.

### <span id="page-56-0"></span>**Contraste <sup>7</sup>**

Ajuste o contraste para melhorar a nitidez e a claridade da imagem.

- Para alterar *temporariamente* a configuração de contraste da cópia, siga os passos abaixo:
- **E** Certifique-se de que está no modo  $C$ ÓPIA  $\Box$ .
- **Coloque o documento.**
- **3** Utilize o teclado de marcação para introduzir o número de cópias (até 99).
- 4 Prima Opc.. Prima ▲ ou ▼ para seleccionar Contraste. Prima **OK**.
- **b** Prima  $\triangleleft$  para diminuir o contraste ou  $\triangleright$ para aumentar o contraste. Prima **OK**.
- f Prima **Iniciar**.
- Para alterar a *predefinição*, siga os passos abaixo:
- a Prima **Menu**, **3**, **3**.
- Prima < para diminuir o contraste ou > para aumentar o contraste. Prima **OK**.
	- c Prima **Parar**.

### <span id="page-56-1"></span>**Fazer cópias N em 1 (disposição da página) <sup>7</sup>**

Pode reduzir a quantidade de papel usado quando copiar utilizando a função de cópia N em 1. Isso permite copiar duas ou quatro páginas numa só página. Se pretender fazer cópias dos dois lados de um cartão de ID numa só página, consulte *[Cópia 2 em 1 do ID](#page-58-0)*  $\rightarrow$  [página 51](#page-58-0).

### **Importante**

- Certifique-se que o tamanho de papel está configurado para Letter, A4, Legal ou Folio.
- (2 em 1 (V)) significa Vertical e (2 em 1 (H)) significa Horizontal.
- Não é possível utilizar a configuração Ampliar/Reduzir com a função N em 1.
- Certifique-se de que está no modo  $C$ ÓPIA $\boxed{\blacksquare}$ ).
- Coloque o documento.
- Utilize o teclado de marcação para introduzir o número de cópias (até 99).
- Prima **Opc.**. Prima **A** ou ▼ para seleccionar Formato Pág.. Prima **OK**.
- **Example 2** ou  $\blacktriangledown$  para seleccionar Desl(1 em 1), 2 em 1 (V), 2 em 1 (H), 2 em 1 (ID)<sup>1</sup> 4 em 1 (V) ou 4 em 1 (H). Prima **OK**.
	- Para obter mais informações sobre 2 em 1 (ID), consulte *[Cópia 2 em 1 do ID](#page-58-0)*  $\rightarrow$  [página 51.](#page-58-0)
- <span id="page-56-2"></span>**6** Prima **Iniciar** para digitalizar a página. Se colocar um documento no ADF, o aparelho digitaliza as páginas e inicia a impressão.

**Se estiver a utilizar o vidro do**  di[g](#page-57-0)italizador, vá para o passo **@**. <span id="page-57-0"></span>g Após a digitalização da página, prima **<sup>1</sup>** para digitalizar a página seguinte.

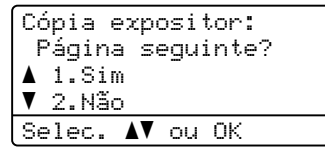

- <span id="page-57-1"></span>**8** Coloque a página seguinte no vidro do digitalizador. Prima **OK**. Repita os passos  $\bigcirc$  $\bigcirc$  $\bigcirc$  e  $\bigcirc$  para cada página da disposição.
- 9 Após a digitalização de todas as pá[g](#page-57-0)inas, prima 2 no passo **@** para terminar.

### **Se estiver a copiar a partir do ADF: <sup>7</sup>**

Coloque o documento *virado para cima* na direcção ilustrada a seguir:

**2 em 1 (V)**

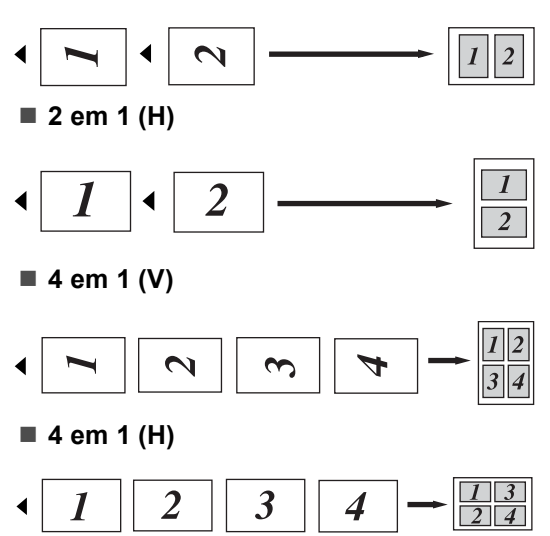

### **Se estiver a copiar a partir do vidro do digitalizador: <sup>7</sup>**

Coloque o documento *virado para baixo* na direcção ilustrada a seguir:

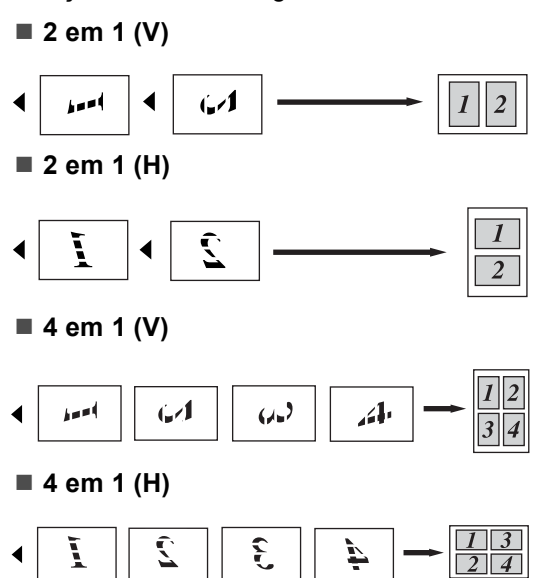

# <span id="page-58-0"></span>**Cópia 2 em 1 do ID <sup>7</sup>**

Pode tirar cópia de ambos os lados do seu cartão de identificação numa só página, mantendo o tamanho original do cartão.

# **Nota**

Pode tirar cópia de um cartão de identificação dentro dos limites permitidos pelas leis aplicáveis. (>> Guia de Segurança de Produto: *Utilização ilegal de equipamento de cópia (apenas MFC e DCP)*)

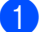

**i** Prima **i** (COPIAR).

b Coloque o cartão de identificação com a *face para baixo* no canto esquerdo do vidro do digitalizador.

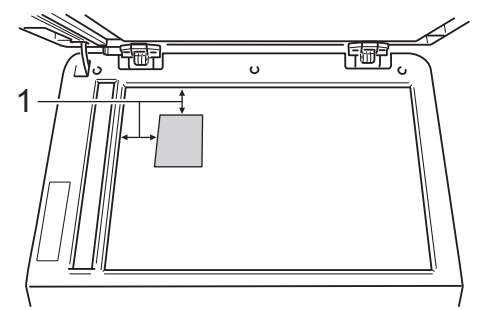

- **1 4 mm ou mais (topo, esquerda)**
- Mesmo que tenha um documento colocado no ADF, o equipamento digitaliza os dados a partir do vidro do digitalizador quando está neste modo.
- Introduza o número de cópias que pretende.
- 4 Prima **Opc.**. Prima **A** ou **V** para seleccionar Formato Pág.. Prima **OK**.
- **b** Prima  $\triangle$  ou **v** para seleccionar 2 em 1 (ID). Prima **OK**.

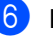

### **6** Prima **Iniciar**.

Após o aparelho ter digitalizado o primeiro lado do cartão, o LCD apresenta a instrução seguinte.

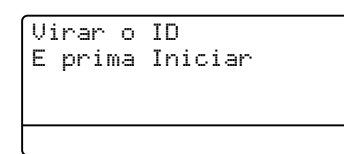

- **7** Volte o cartão de identificação ao contrário e coloque-o no lado esquerdo do vidro do digitalizador.
- Prima **Iniciar**. O aparelho digitaliza o outro lado do cartão e imprime a página.

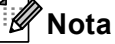

Quando selecciona Cópia 2 em 1 do ID, o aparelho configura a qualidade para Foto e o contraste para  $+2$  (- $\square\square\square\square$ +).

### <span id="page-59-0"></span>**Selecção da gaveta <sup>7</sup>**

Pode alterar o Uso da Gaveta apenas para a cópia seguinte.

- certifique-se de que está no modo  $C$ ÓPIA  $\Box$ .
- 2 Coloque o documento.
- **3** Utilize o teclado de marcação para introduzir o número de cópias (até 99).
- 4 Prima Opc.. Prima **A** ou ▼ para seleccionar Selec. Gaveta. Prima **OK**.
- <span id="page-59-1"></span>**b** Prima  $\triangleleft$  ou  $\triangleright$  para seleccionar MP>T1,  $M > T1 > T2$  $M > T1 > T2$  $M > T1 > T2$  [1,](#page-59-1) T1>MP, T1>T2>M <sup>1</sup>, #[1](#page-59-1) (LTR)  $^{2}$  $^{2}$  $^{2}$ , #2 (A4)  $^{12}$  ou MP (LTR)  $^{2}$ .
	- T2 e #2 só aparecem se a gaveta inferior opcional estiver instalada.
	- $2$  XXX é o tamanho de papel que configura em **Menu**, **1**, **2**, **2**.
- <span id="page-59-2"></span>Prima OK.
	- g Prima **Iniciar**.

### **Nota**

Para alterar a configuração predefinida de Selecção da Gaveta, >> Manual Básico do Utilizador: *Utilização da gaveta no modo CÓPIA*.

# **Cópia duplex (2 lados) <sup>7</sup>**

Se pretender utilizar a função de cópia frente e verso automática, coloque o documento no ADF.

Se aparecer uma mensagem de memória cheia quando estiver a tirar cópias frente e verso, experimente instalar memória adicional. (Consulte *[Instalar memória](#page-67-0)  adicional* >> [página 60](#page-67-0).)

### **Cópia Frente e Verso (viragem na margem comprida) <sup>7</sup>**

#### **MFC-8510DN**

■ 1 lado <sup>→</sup> 2 lados H

Vertical

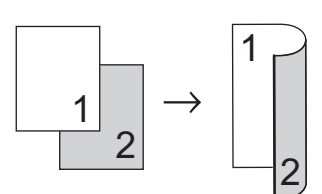

**Horizontal** 

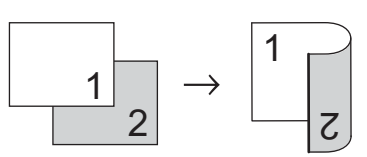

Certifique-se de que está no modo  $CÓPIA \Box$ 

- Coloque o documento.
- **3** Introduza o número de cópias (até 99) através do teclado de marcação.
- Prima Dúplex e **A** ou **▼** para seleccionar  $L 1$  lado $\rightarrow$ 2 lads. Prima **OK**.

Prima **Iniciar** para copiar o documento.

### **MFC-8520DN**

Vertical

**1 lado i 2 lados**

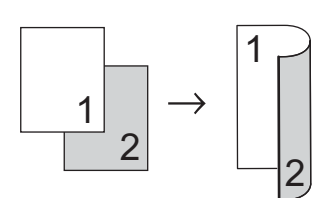

**2 lados i 2 lados**

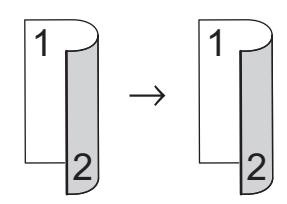

**2 lados i 1 lado**

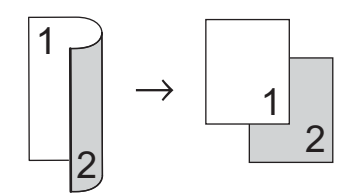

### Horizontal

■ 1 lado **→ 2 lados** 

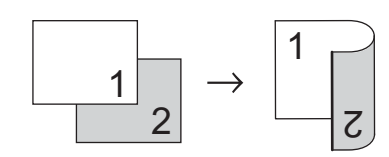

**2 lados i 2 lados**

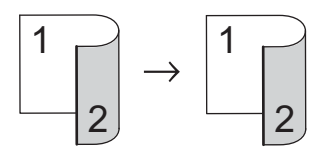

**2 lados i 1 lado**

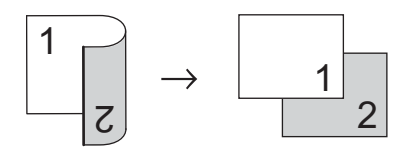

- Certifique-se de que está no modo  $CÓPIA  $\boxed{2}$ .$
- 2 Coloque o documento.
- Introduza o número de cópias (até 99) através do teclado de marcação.
- 4 Prima Dúplex e **A** ou ▼ para seleccionar 1face  $\rightarrow$  2faces, faces  $\rightarrow$  2faces ou  $2faces$  + 1face. Prima **OK**.
- Prima **Iniciar** para copiar o documento.

### **Cópia Frente e Verso Avançada (viragem na margem curta) <sup>7</sup>**

### **MFC-8510DN**

■ 1 lado **→ 2 lados P** 

**Vertical** 

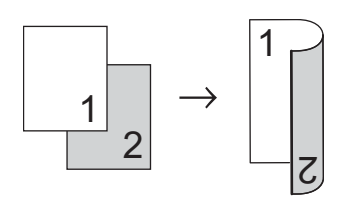

**Horizontal** 

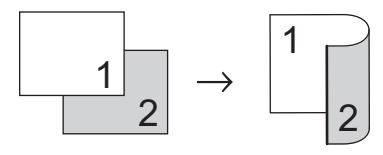

- **1** Certifique-se de que está no modo  $C$ ÓPIA  $\Box$ .
- coloque o documento.
- **3** Introduza o número de cópias (até 99) através do teclado de marcação.
- 4 Prima Dúplex e **A** ou **V** para seleccionar S 1 lado $-2$  lads. Prima **OK**.

**6** Prima **Iniciar** para copiar o documento.

### **MFC-8520DN**

### Vertical

**2 lados avançada i 1 lado**

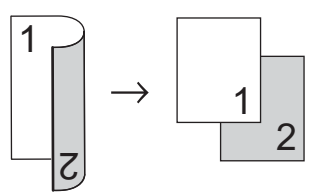

**1 lado avançada i 2 lados**

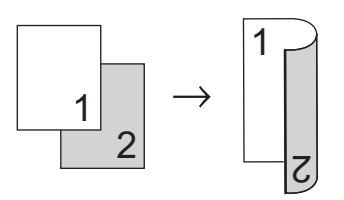

**Horizontal** 

**2 lados avançada i 1 lado**

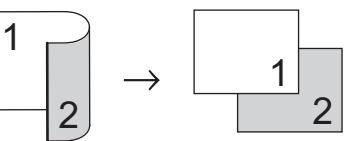

**1 lado avançada i 2 lados**

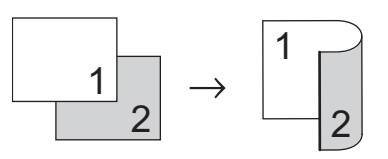

- **1** Certifique-se de que está no modo  $C$ ÓPIA  $\Box$ ).
- **Coloque o documento.**
- **3** Introduza o número de cópias (até 99) através do teclado de marcação.
- Prima Dúplex e **A** ou ▼ para seleccionar Avançado. Prima **OK**.
- **b** Prima  $\triangle$  ou  $\nabla$  para seleccionar 2faces  $\rightarrow$  1face OU 1face  $\rightarrow$  2faces. Prima **OK**.
- Prima **Iniciar** para copiar o documento.

**A**

# **Manutenção de rotina**

# **Limpar e verificar o equipamento**

Limpe regularmente o exterior e o interior do equipamento com um pano seco que não largue pêlos. Quando substituir o cartucho de toner ou a unidade do tambor, certifique-se de que limpa o interior do aparelho. Se as páginas impressas estiverem manchadas com toner, limpe o interior do equipamento com um pano seco que não largue pêlos.

# **A ADVERTÊNCIA**

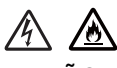

- NÃO atire para uma fogueira um cartucho de toner ou o conjunto de unidade do tambor e cartucho de toner. Pode ocorrer uma explosão e provocar ferimentos.
- NÃO utilize quaisquer substâncias inflamáveis, nem qualquer tipo de aerossol ou líquido/solvente orgânico que contenha álcool ou amoníaco para limpar o interior ou o exterior do equipamento. Se o fizer, pode causar um incêndio ou choque eléctrico. Em vez disso, utilize apenas um pano seco que não largue pêlos.

(>> Guia de Segurança de Produto: *Precauções gerais*)

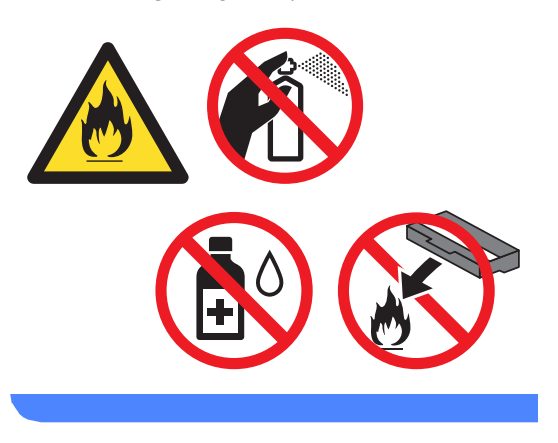

### **A** Importante

Utilize detergentes neutros. A limpeza com líquidos voláteis, como diluente ou benzina, danifica a superfície do aparelho.

**A**

# **Verificar os Contadores de Páginas**

Pode visualizar os Contadores de Páginas do equipamento relativos a cópias, páginas impressas, relatórios, listas e faxes ou um resumo total.

### a Prima **Menu**, **8**, **2**.

Prima  $\blacktriangle$  ou  $\nabla$  para visualizar  $\text{Total}$ , Fax/Lista, Copiar ou Imprimir.

c Prima **Parar**.

### **Verificar a vida útil restante das peças <sup>A</sup>**

É possível visualizar a vida útil das peças do aparelho no LCD.

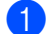

### a Prima **Menu**, **8**, **3**.

83.Vida útil Peç. 1.Tambor 2.Fusível 3.Laser Selec. AV ou OK

**2** Prima  $\triangle$  ou  $\nabla$  para seleccionar 1.Tambor, 2.Fusível, 3.Laser, 4.Kit Al.Pap. MP, 5.Kit Al.Pap. 1 ou 6.Kit Al.Pap. 2 [1.](#page-63-0) Prima **OK**.

### c Prima **Parar**.

<span id="page-63-0"></span>Se a gaveta inferior opcional estiver instalada.

# **Nota**

A verificação da vida útil apenas será exacta se tiver reiniciado o contador de peças sempre que instalou uma nova peça. A verificação não será exacta se o contador dessa peça tiver sido reiniciado durante a vida útil da peça usada.

A vida útil restante do cartucho de toner é indicada no relatório Definições do Utilizador. (Consulte *[Como imprimir um](#page-50-2)  relatório* >> [página 43.](#page-50-2))

# **Substituir peças de manutenção periódica**

As peças de manutenção periódica têm de ser substituídas regularmente para manter a qualidade de impressão. As peças indicadas em seguida têm de ser substituídas após a impressão de aproximadamente 50.000 páginas <sup>[1](#page-63-1)</sup> no caso do kit de alimentação de papel MF e de 100.000 páginas <sup>1</sup> no caso do kit de alimentação de papel 1, kit de alimentação de papel  $2<sup>2</sup>$ , unidade de fusão e laser. Contacte a Assistência Técnica ao Cliente Brother ou o seu revendedor Brother quando aparecerem as mensagens seguintes no LCD.

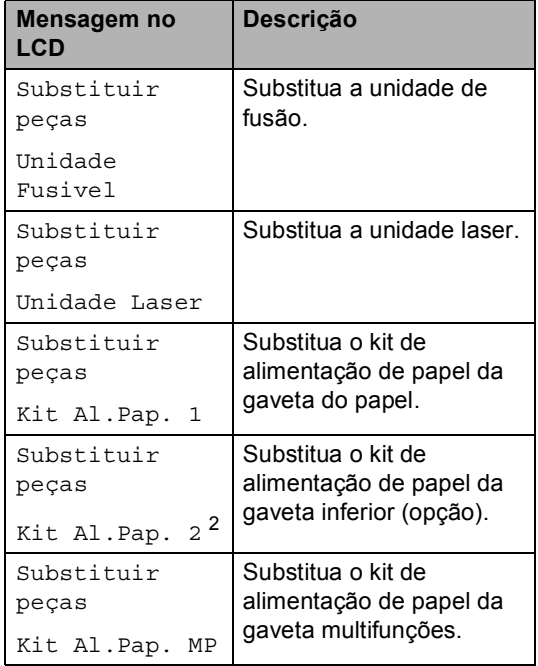

<span id="page-63-1"></span>Páginas de tamanho A4 ou Letter.

<span id="page-63-2"></span><sup>2</sup> Se a gaveta inferior opcional estiver instalada.

# **Embalar e transportar**   $\alpha$  aparelho

# **A ADVERTÊNCIA**

Este equipamento é pesado e tem mais de 15,8 kg. Tenha cuidado para não trilhar os dedos quando pousar o aparelho.

Se utilizar uma gaveta inferior, NÃO transporte o equipamento com a gaveta inferior, pois poderá ferir-se ou causar danos no equipamento, uma vez que a gaveta não está introduzida no equipamento.

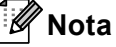

Se por qualquer motivo precisar de transportar o aparelho, volte a colocá-lo com cuidado na embalagem original para evitar danos durante o percurso. O aparelho deve ser adequadamente seguro pela empresa transportadora.

- Desligue o aparelho. Deixe o equipamento desligado durante, pelo menos, 10 minutos para arrefecer.
- 2 Desligue todos os cabos e, em seguida, retire o cabo de alimentação da tomada eléctrica.

c Coloque o material de embalagem (1) dentro da caixa de cartão.

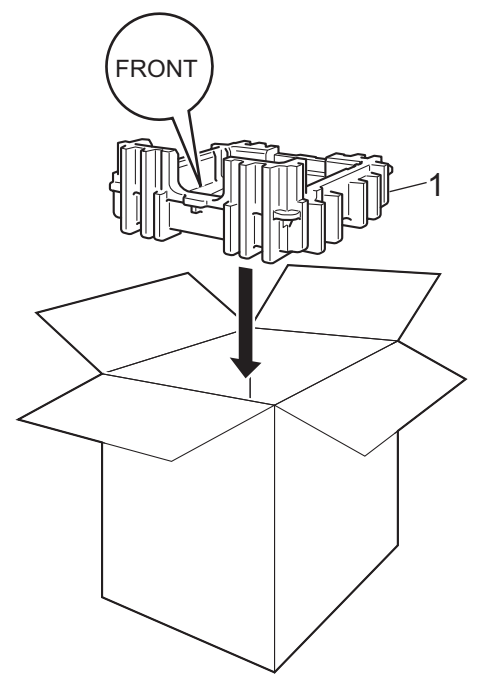

Envolva o equipamento num saco de plástico e coloque-o no material de embalagem inferior (1).

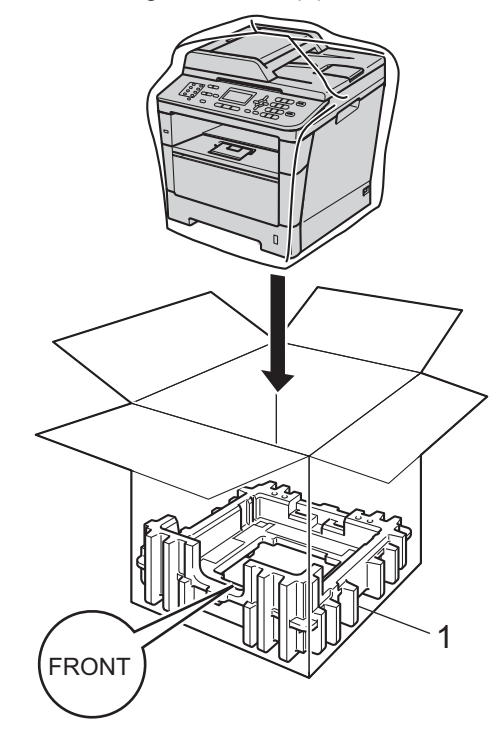

**6** Coloque as duas peças do material de embalagem (1) dentro da caixa de cartão, alinhando o lado direito do equipamento com a marca "**RIGHT**" (direita) de uma das peças de material de embalagem e o lado esquerdo do equipamento com a marca "**LEFT**" (esquerda) da outra peça de material de embalagem. Coloque o cabo de alimentação CA e os materiais impressos na caixa de cartão original, conforme ilustrado na figura.

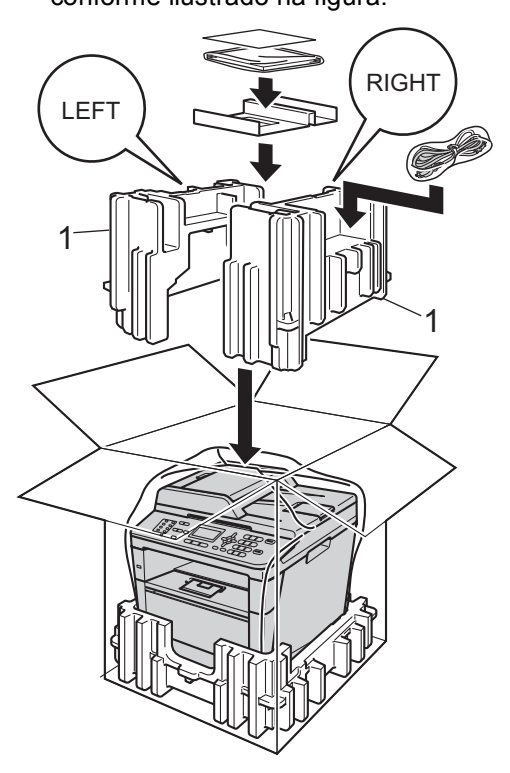

**6** Feche a caixa de cartão e prenda-a com fita adesiva.

 $\sqrt{\phantom{a}}$  <Se tiver uma gaveta inferior> Volte a embalar a gaveta inferior da forma indicada na ilustração.

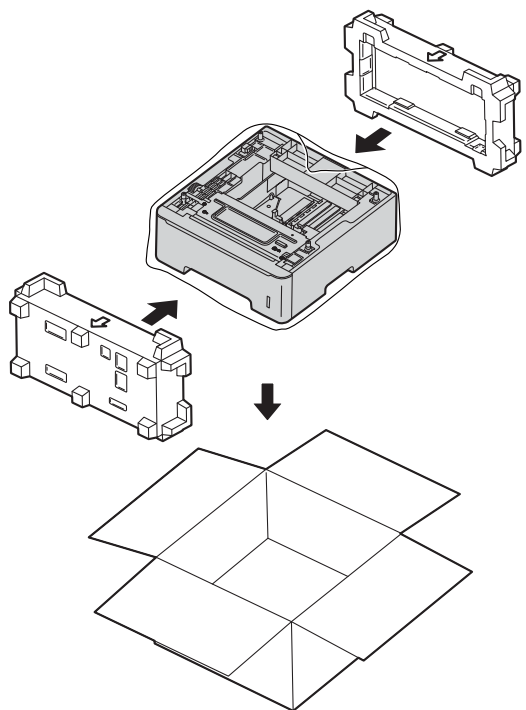

**Opções <sup>B</sup>**

# **Gaveta do papel opcional (LT-5400) <sup>B</sup>**

**B**

Pode instalar uma gaveta inferior opcional no MFC-8510DN e MFC-8520DN, tendo capacidade para 500 folhas de papel de  $80 \text{ g/m}^2$ .

Quando está instalada uma gaveta opcional, o aparelho tem capacidade para 800 folhas de papel simples.

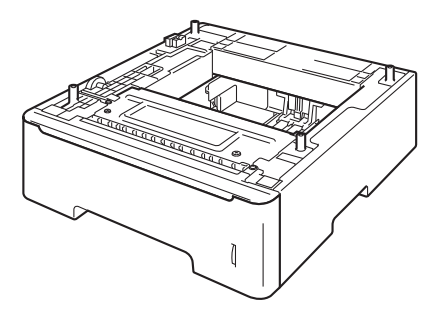

Para a configuração, consulte as instruções fornecidas com a unidade da gaveta inferior.

# **ADVERTÊNCIA**

Se utilizar uma gaveta inferior, NÃO transporte o equipamento com a gaveta inferior, pois poderá ferir-se ou causar danos no equipamento, uma vez que a gaveta não está introduzida no equipamento.

# **Placa de memória <sup>B</sup>**

O MFC-8520DN tem 128 MB de memória standard e o MFC-8510DN tem 64 MB. Ambos os modelos têm uma ranhura para expansão de memória opcional. Pode aumentar a memória até ao máximo de 384 MB no MFC-8520DN e 320 MB no MFC-8510DN através da instalação de um SO-DIMM (Small Outline Dual In-line Memory Module).

# **Tipos de SO-DIMM <sup>B</sup>**

Pode instalar os seguintes SO-DIMM:

- 256 MB Kingston KTH-LJ2015/256
- 256 MB Transcend TS256MHP423A

#### 丝 **Nota**

- Para obter mais informações, visite o sítio web da Kingston Technology em <http://www.kingston.com/>.
- Para obter mais informações, visite o sítio web da Transcend em [http://www.transcend.com.tw/.](http://www.transcend.com.tw/)

Em geral, o SO-DIMM tem de ter as seguintes especificações:

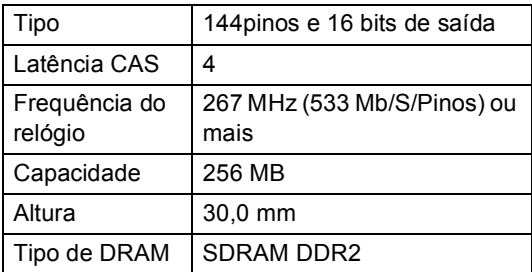

# **Nota**

- Determinados SO-DIMM poderão não ser compatíveis com o aparelho.
- Para obter mais informações, contacte o revendedor ao qual comprou o aparelho ou o Serviço de Apoio ao Cliente Brother.

## <span id="page-67-0"></span>**Instalar memória adicional <sup>B</sup>**

- Desligue o interruptor de energia do aparelho. Desligue o fio da linha telefónica.
- **Desligue o cabo de interface do** aparelho e, em seguida, retire o cabo de alimentação da tomada eléctrica.

## **Nota**

Certifique-se de que desliga o interruptor de energia do aparelho antes de instalar ou remover o SO-DIMM.

**3** Retire primeiro a tampa plástica (1) e, em seguida, a tampa metálica (2) do compartimento do SO-DIMM.

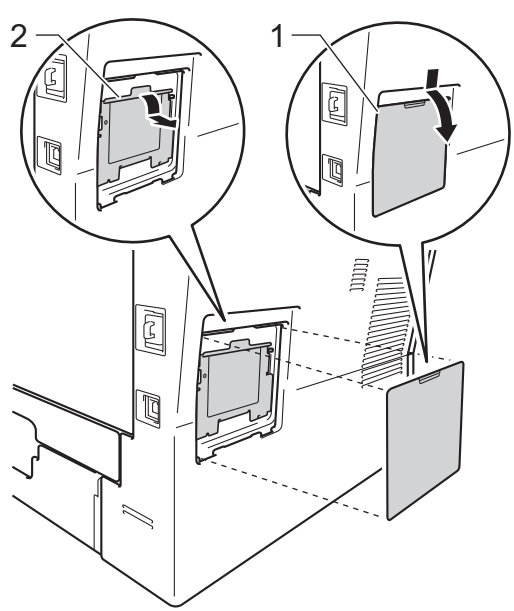

Desembale o SO-DIMM segure-o pelas extremidades.

### **A** Importante

Para evitar danos no aparelho provocados por electricidade estática, NÃO toque nos chips de memória nem na superfície da placa.

**6** Segure no SO-DIMM pelas extremidades e alinhe os entalhes do SO-DIMM com as saliências da ranhura. Insira o SO-DIMM na diagonal (1) e, em seguida, incline-o na direcção da placa de interface até encaixar (2).

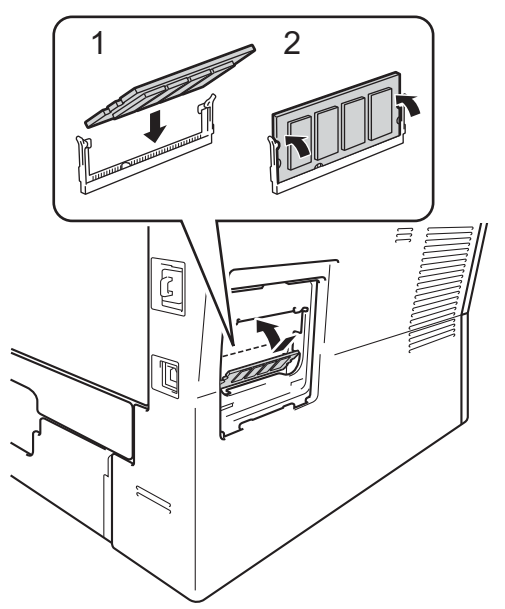

 $\bullet$  Volte a colocar a tampa metálica (2) e, em seguida, a tampa plástica (1) do compartimento do SO-DIMM.

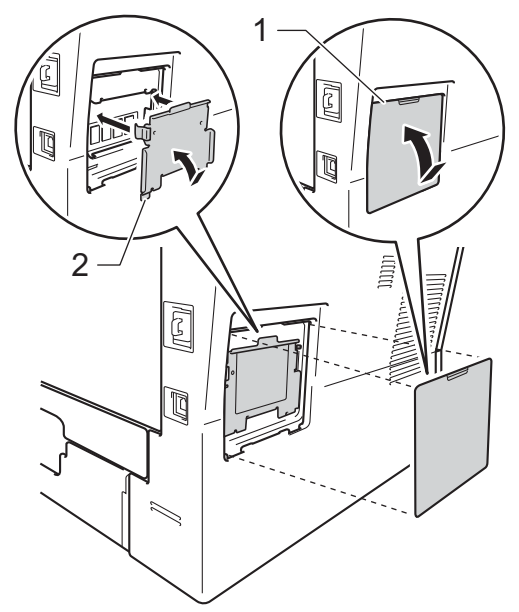

- **Primeiro, volte a ligar o cabo de** alimentação do aparelho à tomada eléctrica e, em seguida, ligue o cabo de interface.
- **8** Ligue o fio da linha telefónica. Ligue o interruptor de energia do aparelho.

**Nota**

Para verificar se instalou o SO-DIMM correctamente, pode imprimir a Lista de Definições do Utilizador que mostra o tamanho da RAM actual. (Consulte *[Como](#page-50-2)  [imprimir um relatório](#page-50-2)* >> página 43.)

**B**

**Glossário <sup>C</sup>**

Esta é uma lista completa das funções e termos utilizados nos manuais Brother. A disponibilidade destas funções depende do modelo adquirido.

### **Acesso de Recolha Remoto**

Capacidade para aceder ao aparelho remotamente através de um telefone de tons.

### **Acesso Duplo**

**C**

O aparelho pode digitalizar para a memória os faxes enviados ou os trabalhos programados no momento de envio de um fax ou de recepção ou impressão de um fax recebido.

### **ADF (alimentador automático de documentos)**

O documento pode ser colocado no ADF e digitalizado automaticamente, uma página de cada vez.

### **Cancelar Trabalho**

Cancela um trabalho de impressão programado e apaga-o da memória do aparelho.

#### **Código de Acesso Remoto**

Código pessoal de quatro dígitos  $(- - +\*)$ que permite contactar e aceder ao aparelho a partir de um local remoto.

### **Código de Activação Remota**

Introduza este código  $(* 5 1)$  quando atender uma chamada de fax numa extensão ou num telefone externo.

### **Configurações temporárias**

Pode seleccionar determinadas opções para cada transmissão de fax e cópia sem alterar as predefinições.

### **Contraste**

Configuração para compensar documentos escuros ou claros, tornando mais claros os faxes ou cópias de documentos escuros e mais escuros os documentos claros.

### **Detectar Fax**

Permite ao aparelho responder a tons CNG se o utilizador atender e interromper uma chamada de fax.

#### **Digitalização**

Processo de envio de uma imagem electrónica de um documento impresso para o computador.

### **Distribuição**

Capacidade de enviar a mesma mensagem de fax para mais de um destino.

### **ECM (Modo de Correcção de Erros)**

Detecta erros durante a transmissão de faxes e reenvia as páginas do fax que apresentaram erros.

### **Erro de comunicação (ou Erro Comunic)**

Erro ocorrido durante o envio ou recepção de fax, normalmente causado por ruídos na linha ou electricidade estática.

#### **Escala de cinzentos**

Níveis de cinzento disponíveis para copiar e enviar fotografias por fax.

### **Extensão**

Telefone existente no número de fax ligado a uma tomada telefónica de parede separada.

### **Fax manual**

Quando levanta o auscultador do telefone externo para poder ouvir o equipamento de fax receptor atender antes de premir **Iniciar** para iniciar a transmissão.

#### **Fax Programado**

Envia o fax mais tarde, à hora especificada.

### **Fax/Tel**

Pode receber faxes e chamadas telefónicas. Não utilize este modo se usar um dispositivo de atendimento automático (TAD).

### **Grupo de Compatibilidade**

Capacidade de um aparelho de fax para comunicar com outro. A compatibilidade é assegurada entre Grupos ITU-T.

### **Histórico de Faxes**

Indica informações relativas aos últimos 200 faxes recebidos e enviados. TX significa Transmitir. RX significa Receber.

### **ID do aparelho**

Informações memorizadas que aparecem na parte superior das páginas enviadas por fax. Inclui o nome e número de fax do emissor.

### **Impressão de Segurança**

O aparelho imprime uma cópia de cada fax recebido e guardado na memória. Esta é uma função de segurança para que não perca mensagens durante uma falha de energia.

### **Impulso**

Forma de marcação rotativa numa linha telefónica.

### **LCD (ecrã de cristais líquidos)**

Ecrã do visor do equipamento que apresenta as mensagens interactivas durante a Programação no ecrã e indica a data e a hora quando o equipamento está inactivo.

### **Lista de Definições do Utilizador**

Relatório impresso que indica as configurações actuais do aparelho.

### **Lista Telefónica**

Lista de nomes e números guardados por ordem numérica na memória de Marcação de Um Toque e de Marcação Rápida.

### **Marcação Rápida**

Número pré-programado para marcação fácil.

#### **Memorização de faxes**

Pode guardar faxes na memória.

#### **Método de Codificação**

Método de codificação das informações contidas num documento. Todos os aparelhos de fax devem utilizar um método mínimo de Leitura Modificada Simples (HM). O aparelho tem capacidade para métodos de compressão superiores, Leitura Modificada (MR), Leitura Duplamente Modificada (MMR) e JBIG, se o aparelho receptor tiver a mesma capacidade.

#### **Modo Internacional**

Altera temporariamente os tons de fax para se adaptar ao ruído e à electricidade estática das linhas telefónicas internacionais.

#### **Modo Menu**

Modo de programação para alterar as configurações do aparelho.

### **Número de grupo**

Combinação de números de Marcação de Um Toque e de Marcação Rápida memorizados numa tecla de Marcação de Um Toque ou numa Localização de marcação rápida para Distribuição.

### **Número de Toques**

Número de toques antes de o aparelho atender nos modos Somente Fax e Fax/Tel.

### **Número de Toques F/T**

Duração do toque duplo rápido do aparelho Brother (quando o modo de recepção é Fax/Tel) para o alertar para atender uma chamada de voz recebida.

### **OCR (reconhecimento óptico de caracteres)**

A aplicação de software Nuance™ PaperPort™ 12SE ou Presto! PageManager converte uma imagem de texto em texto editável.

**C**

### **Pausa**

Permite introduzir um atraso de 3,5 segundos na sequência de marcação enquanto efectua a marcação no teclado de marcação ou enquanto memoriza números de Marcação de Um Toque e de Marcação Rápida. Prima

**Remarcar/Pausa** as vezes necessárias para aumentar a duração da pausa.

### **Período do histórico**

Período de tempo pré-programado entre os relatórios de Histórico de Faxes impressos automaticamente. Pode imprimir o Histórico de Faxes sempre que pretender, sem interromper o ciclo.

### **Polling**

Processo através do qual um aparelho de fax contacta outro aparelho de fax para recolher mensagens de fax em espera.

### **Procurar**

Lista alfabética electrónica de números de Marcação de Um Toque, de Marcação Rápida e de Grupo memorizados.

### **Recepção Sem Papel**

Recebe faxes na memória do aparelho quando o papel do aparelho acabar.

### **Redução Automática**

Reduz o tamanho dos faxes recebidos.

#### **Reenvio de faxes**

Envia um fax recebido na memória para outro número de fax pré-programado.

### **Relatório XMIT (Relatório de verificação da transmissão)**

Listagem relativa a cada transmissão, indicando a respectiva data, hora e número.

### **Remarcação Automática**

Função que permite que o aparelho volte a marcar o último número de fax após cinco minutos, caso este não tenha sido enviado por a linha estar ocupada.

### **Resolução**

Número de linhas verticais e horizontais por polegada.

#### **Resolução fina**

Resolução de 203 × 196 ppp. Usada para letra pequena e gráficos.

### **TAD (dispositivo de atendimento automático)**

Pode ligar um TAD externo ao aparelho.

### **Telefone externo**

TAD (dispositivo de atendimento automático) ou telefone ligado ao aparelho.

### **Tom**

Forma de marcação na linha telefónica utilizada para telefones de tons.

### **Tons CNG**

Sinais sonoros enviados pelos aparelhos de fax durante a transmissão automática para avisar o aparelho receptor de que outro aparelho de fax está a contactá-lo.

### **Tons de fax**

Sinais enviados por aparelhos de fax emissores e receptores durante a comunicação de informações.

#### **Trabalhos em espera**

Permite verificar quais os trabalhos de fax programados em espera na memória e cancelar trabalhos individualmente.

### **Transmissão**

Processo de envio de faxes através da linha telefónica do seu aparelho para um aparelho de fax receptor.

### **Transmissão automática de fax**

Enviar um fax sem levantar o auscultador do telefone externo.

#### **Transmissão de lote programada**

Nesta função de poupança, todos os faxes programados para o mesmo número de fax são enviados numa única transmissão.

#### **Transmissão em Tempo Real**

Quando a memória estiver cheia, pode enviar faxes em tempo real.
Glossário

#### **Um Toque**

Teclas do painel de controlo do aparelho onde pode memorizar números para marcação fácil. Pode memorizar um segundo número em cada tecla se premir **9-16** e a tecla de Marcação de Um Toque em simultâneo.

#### **Volume do Beeper**

Configuração do volume do sinal sonoro quando prime uma tecla ou ocorre um erro.

#### **Volume do Toque**

Configuração do volume do toque do aparelho.

**D**

# **Índice remissivo**

### **A**

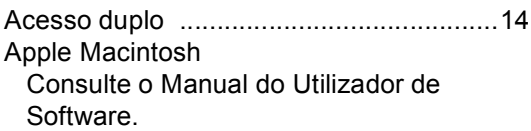

### **C**

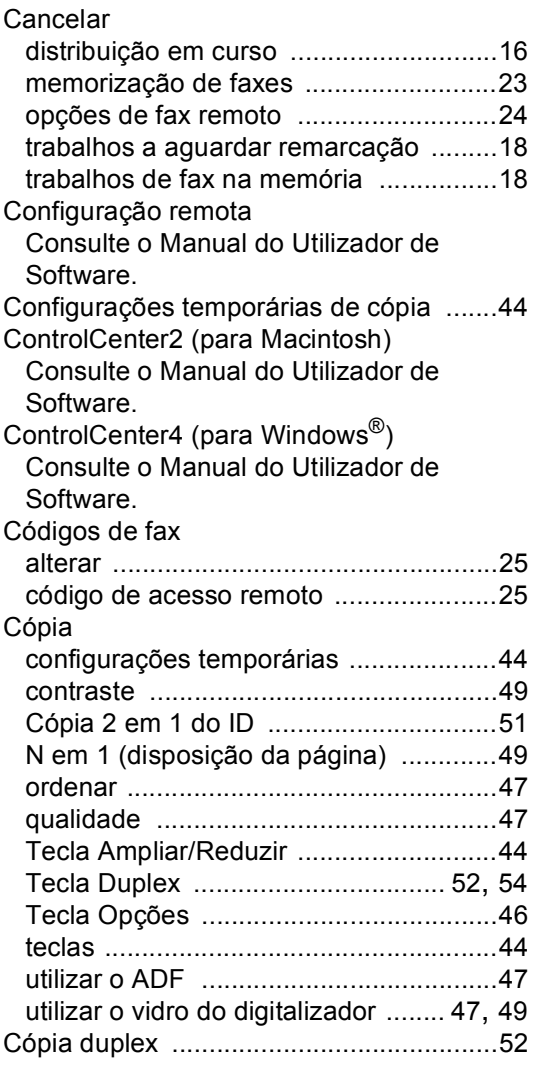

## **CH**

Chamando programar o número do seu pager [....... 23](#page-30-1)

#### **D**

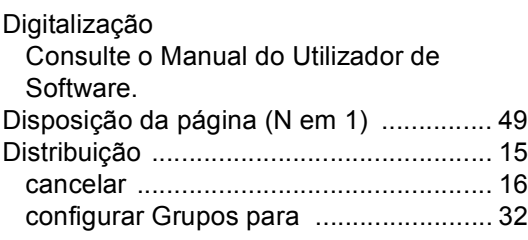

#### **F**

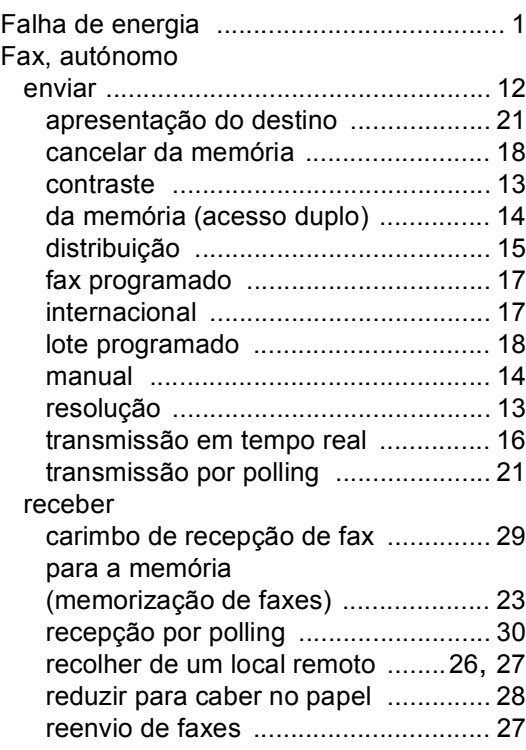

#### **G**

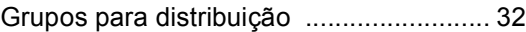

## **I**

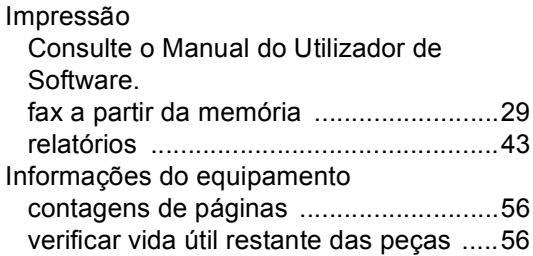

#### **L**

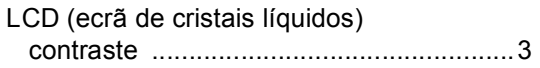

## **M**

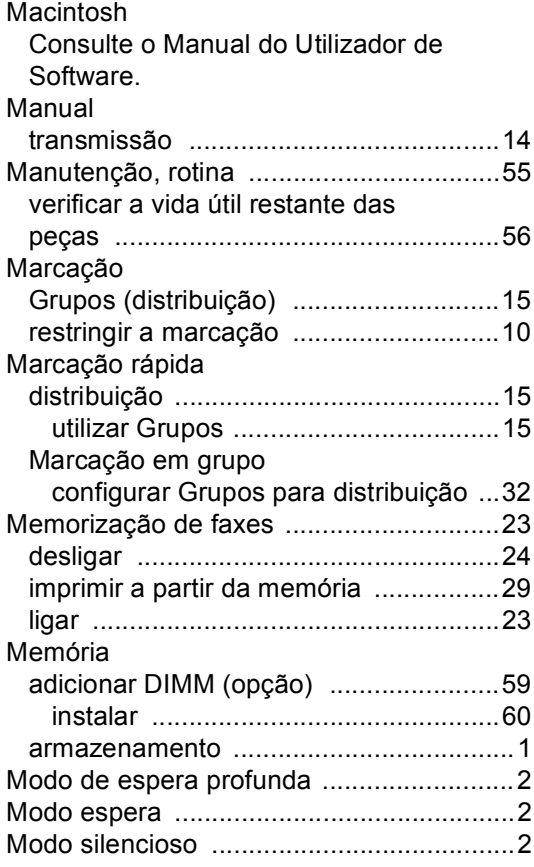

# **N**

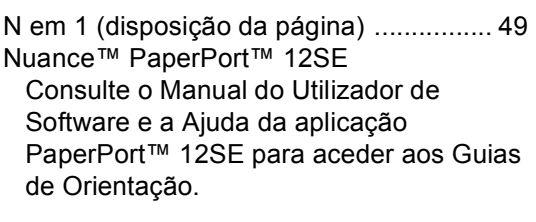

## **O**

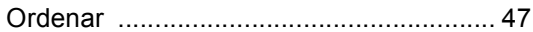

## **P**

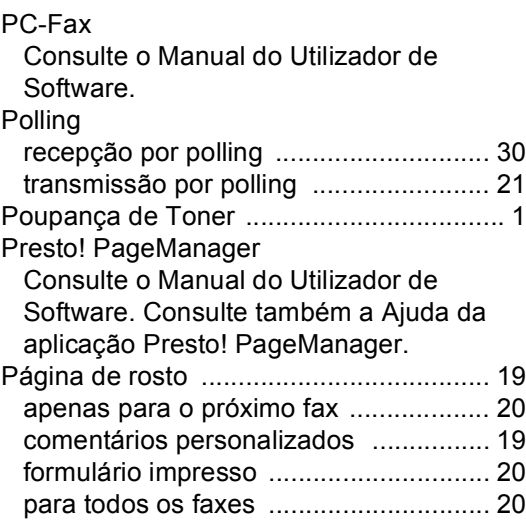

# **Q**

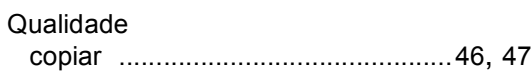

# **R**

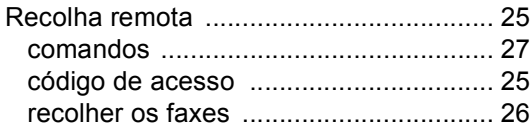

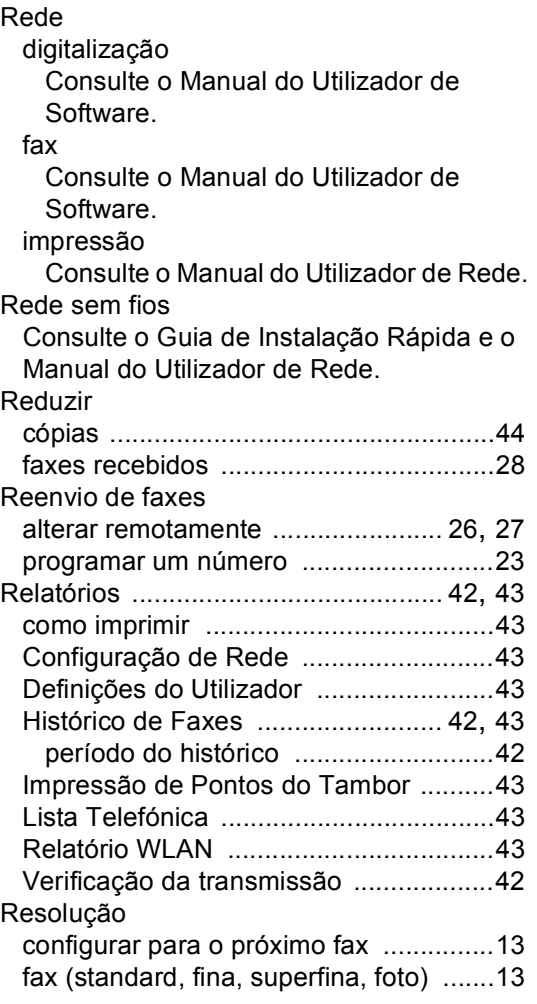

## **S**

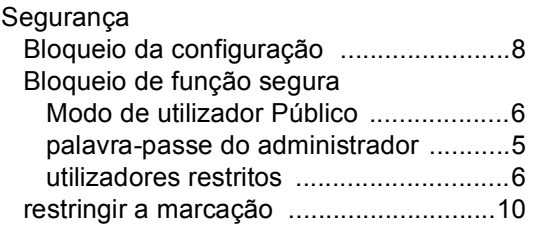

## **T**

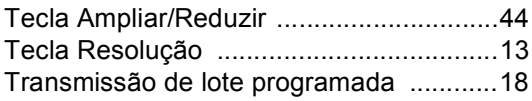

# **U**

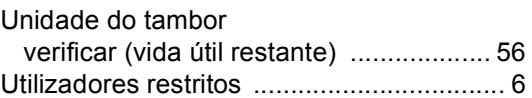

### **W**

Windows®

Consulte o Manual do Utilizador de Software.

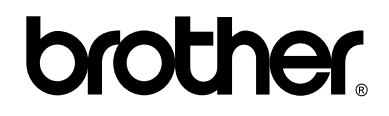

#### **Visite-nos na World Wide Web <http://www.brother.com/>**

Estes equipamentos estão aprovados para serem utilizados apenas no país onde foram adquiridos. As empresas Brother locais ou os respectivos revendedores só prestam assistência aos equipamentos comprados nos próprios países.